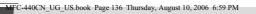

## **Error messages**

4

•

As with any sophisticated office product, errors may occur. If this happens, your machine identifies the error and shows an error message. The most common error messages are shown below.

You can correct most errors by yourself. If you need more help, the Brother Solutions Center offers the latest FAQs and troubleshooting tips.

Visit us at http://solutions.brother.com.

| Error Message    | Cause                                                                                                    | Action                                                                                                    |
|------------------|----------------------------------------------------------------------------------------------------|----------------------------------------------------------------------------------------------------|
| Comm.Error       | Poor phone line quality caused a communication error.                                                                                                    | Send the fax again or connect the machine<br>to another telephone line. If the problem<br>continues, call the telephone company and<br>ask them to check your phone line. |
| Connection Fail  | You tried to poll a fax machine that is not in Polled Waiting mode.                                                                                                    | Check the other fax machine's polling setup.                                                                                                    |
| Cover is Open    | The scanner cover is not closed completely.                                                                                                    | Lift the scanner cover and then close it again.                                                                                                    |
|                  | The ink cartridge cover is not completely closed.                                                                                                    | Firmly close the ink cartridge cover until it clicks.                                                                                                    |
| Data Remaining   | Print data is left in the machine's memory.                                                                                                    | Re-start printing from your computer.                                                                                                    |
|                  | Print data is left in the machine's memory. The USB cable was unplugged while the computer was sending the data to the machine.                                                                                                    | Press <b>Stop/Exit</b> . The machine will cancel the job and clear it from the memory. Try to print again.                                                                |
| Disconnected     | The other person or other person's fax machine stopped the call.                                                                                                    | Try to send or receive again.                                                                                                    |
| Document Jam     | The document was not inserted or<br>fed properly, or the document<br>scanned from the ADF was too<br>long.                                                                                                    | See <i>Using the ADF</i> on page 11.<br>See <i>Document jam</i> on page 140.                                                                                              |
| DR Mode in Use   | The machine is set to Distinctive<br>Ring mode. You cannot change<br>the Receive Mode from Manual to<br>another mode.                                                                                                    | Set Distinctive Ring to off. (See <i>Turning off Distinctive Ring</i> on page 55.)                                                                                        |
| High Temperature | The print head is too warm.                                                                                                    | Allow the machine to cool down.                                                                                                    |
| Ink Empty        | One or more of the ink cartridges<br>is empty. The machine will stop all<br>print operations. While memory is<br>available, black and white faxes<br>will be stored in the memory. If a<br>sending machine has a color fax,<br>the machine's 'handshake' will<br>ask that the fax be sent as black<br>and white. If the sending machine<br>has the ability to convert it, the<br>color fax will be stored in the<br>memory as a black and white fax. | Replace the ink cartridges. (See <i>Replacing the ink cartridges</i> on page 143.)                                                                                        |

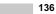

۲

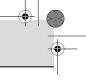

Troubleshooting and Routine Maintenance

| Error Message    | Cause                                                                                                    | Action                                                                                                    |
|------------------|----------------------------------------------------------------------------------------------------|----------------------------------------------------------------------------------------------------|
| Low Temperature  | The print head is too cold.                                                                                                    | Allow the machine to warm up.                                                                                                    |
| Media Error      | The media card is either<br>corrupted, improperly formatted,<br>or there is a problem with the<br>media card.                                                                                                    | Put the card firmly into the slot again to<br>make sure it is in the correct position. If the<br>error remains, check the media drive by<br>putting in another media card that you<br>know is working. |
| Near Empty       | One or more of the ink cartridges<br>are running out of ink. If a sending<br>machine has a color fax, the<br>machine's 'handshake' will ask<br>that the fax be sent as black and<br>white. If the sending machine has<br>the ability to convert it, the color<br>fax will be received into memory<br>as a black and white fax. | Order a new ink cartridge. (See Ordering<br>accessories and supplies on page iii.)                                                                                                    |
| No Caller ID     | There is no incoming call history.<br>You did not receive calls or you<br>have not subscribed to the Caller<br>ID service from your telephone<br>company.                                                                                                    | If you want to use the Caller ID feature call<br>your telephone company. (See <i>Caller ID</i><br>on page 56.)                                                                                         |
| No Cartridge     | An ink cartridge is not installed properly.                                                                                                    | Reinstall the ink cartridge. (See <i>Replacing the ink cartridges</i> on page 143.)                                                                                                    |
| No File          | The media card in the media drive does not contain a .JPG file.                                                                                                    | Put the correct media card into the slot again.                                                                                                    |
| No Paper Fed     | The machine is out of paper or                                                                                                    | Do one of the following:                                                                                                    |
|                  | paper is not properly loaded in the paper tray.                                                                                                    | Refill the paper in the paper tray, and<br>then press Black Start or Color Start.                                                                                                    |
|                  |                                                                                                    | Remove the paper and load it again<br>and then press Black Start or<br>Color Start.                                                                                                    |
|                  | The paper is jammed in the machine.                                                                                                    | See Printer jam or paper jam on page 141.                                                                                                    |
| No Response/Busy | The number you dialed does not answer or is busy.                                                                                                    | Verify the number and try again.                                                                                                    |
| Not Registered   | You tried to access a Speed Dial number that is not programmed.                                                                                                    | Set up the Speed Dial number. (See Storing Speed-Dial numbers on page 65.)                                                                                                    |

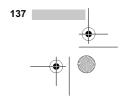

¢

•

Ŧ

| Error Message                             | Cause                                                                                         | Action                                                                                                    |
|-------------------------------------------|-----------------------------------------------------------------------------------------------|----------------------------------------------------------------------------------------------------|
| Out of Memory                             | The machine's memory is full.                                                                 | Fax sending or copy operation in progress                                                                                                    |
|                                           |                                                                                               | Do one of the following:                                                                                                    |
|                                           |                                                                                               | Press Stop/Exit and wait until the other<br>operations in progress finish and then<br>try again.                                                                                                    |
|                                           |                                                                                               | Clear the data in the memory. To gain<br>extra memory, you can turn off<br>Advanced Fax Operation. (See Turning<br>off Advanced Fax Operations on<br>page 81.)                                                                                                    |
|                                           |                                                                                               | Print the faxes that are in the memory.<br>(See Printing a fax from the memory or<br>page 51.)                                                                                                    |
|                                           |                                                                                               | Printing operation in progress                                                                                                    |
|                                           |                                                                                               | Reduce print resolution. (For details, see                                                                                                    |
|                                           |                                                                                               | Printing for Windows <sup>®</sup> or Printing and                                                                                                    |
|                                           |                                                                                               | <i>Faxing</i> for Macintosh <sup>®</sup> in the Software User's Guide on the CD-ROM.)                                                                                                    |
| Paper Jam                                 | Paper is jammed in the machine.                                                               | Open the Jam Clear Cover (at the back o<br>the machine) and remove the jammed<br>paper. (See <i>Printer jam or paper jam</i> on<br>page 141.)                                                                                                    |
| Unable to Change XX<br>Unable to Clean XX | problem.                                                                                      | Open the scanner cover and remove any foreign objects inside the machine. If the error message continues, do one of the                                                                                                    |
| Unable to Init. XX                        | OR                                                                                            | following:                                                                                                    |
| Unable to Print XX                        | A foreign objects such as a clip or ripped paper is in the machine.                           | ■ (MFC-440CN only)                                                                                                    |
| Unable to Scan XX<br>Unable to use        |                                                                                               | See Transferring your faxes or Fax<br>Journal report on page 139 before<br>disconnecting the machine so you will                                                                                                    |
| Phone XX                                  |                                                                                               | not lose any important messages.<br>Then, disconnect the machine from the<br>power for several minutes and then<br>reconnect it.                                                                                                    |
|                                           |                                                                                               | (MFC-665CW and MFC-845CW only)<br>Disconnect the machine from the<br>power for several minutes, then<br>reconnect it. (The machine can be<br>turned off for approximately 24 hours<br>without losing faxes stored in the<br>memory. See <i>Transferring your faxes</i><br>or <i>Fax Journal report</i> on page 139.) |
| Wrong Paper Size                          | Paper is not the correct size.                                                                | Load the correct size of paper (Letter,<br>Legal or A4), and then press <b>Black Start</b><br>or <b>Color Start</b> .                                                                                                    |
| Wrong USB device                          | A non-PictBridge compatible or<br>broken device has been<br>connected to the PictBridge port. | Unplug the device from the PictBridge port<br>then press <b>On/Off</b> to turn the machine off<br>and then on again.                                                                                                    |

۲

138

Troubleshooting and Routine Maintenance

# Transferring your faxes or Fax Journal report

#### If the LCD shows:

- Unable to Change XX
- Unable to Clean XX
- Unable to Init.XX
- Unable to Print XX
- Unable to Scan XX
- Unable to use Phone XX

We recommend transferring your faxes to another fax machine or to your PC. (See *Transferring faxes to another fax machine* on page 139 or *Transferring faxes to your PC* on page 139.)

You can also transfer the Fax Journal report to see if there are any faxes you need to transfer. (See *Transferring Fax Journal report* to another fax machine on page 140.)

#### Mote Note

If there is an error message on the machine's LCD, after the faxes have been transferred, disconnect the machine from the power source for several minutes, and then reconnect it.

# Transferring faxes to another fax machine

If you have not set up your Station ID, you cannot enter fax transfer mode.

Press **Stop/Exit** to interrupt the error temporarily.

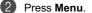

- Press ▲ or ▼ to choose Service. Press OK.
- Press ▲ or ▼ to choose Data Transfer. Press OK.

#### 5 Press ▲ or ▼ to choose Fax Transfer. Press OK.

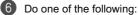

- If the LCD shows No Data, there are no faxes left in the machine's memory.
- Press Stop/Exit.
- Enter the fax number to which faxes will be forwarded.

Press Black Start.

#### Transferring faxes to your PC

You can transfer the faxes from your machine's memory to your PC.

- Press Stop/Exit to interrupt the error temporarily.
- Make sure you have installed MFL-Pro Suite on your PC, and then turn on PC FAX Receiving on the PC. (For details see PC- FAX receiving for Windows<sup>®</sup> in the Software User's Guide on the CD-ROM.)
  - Make sure you have set PC Fax Receive on the machine. (See PC Fax Receive on page 80.) If faxes are in the machine's memory when you set up PC Fax Receive, the LCD will ask if you want to transfer the faxes to your PC.

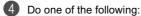

- To transfer all faxes to your PC, press 1. You will be asked if you want a backup print.
  - To exit and leave the faxes in the memory, press 2.

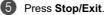

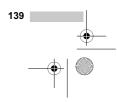

#### **Transferring Fax Journal report to** another fax machine

If you have not set up your Station ID, you cannot enter fax transfer mode.

- 0 Press Stop/Exit to interrupt the error temporarily.
- (2 Press Menu.
- 3 Press ▲ or ▼ to choose Service. Press OK.
- (4) Press  $\blacktriangle$  or  $\blacktriangledown$  to choose Data Transfer. Press OK.
- 5 Press ▲ or ▼ to choose Report Trans.. Press OK.
- (6)Enter the fax number to which Fax Journal report will be forwarded.
- Press Black Start.

### **Document** jam

Documents can jam if they are not inserted or fed properly, or if they are too long. Follow the steps below to clear a document jam.

#### Document is jammed in the top of the ADF unit

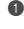

Take out any paper from the ADF that is not jammed.

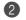

Open the ADF cover.

3 Pull the jammed document up and to the left.

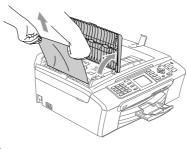

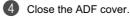

5 Press Stop/Exit.

```
Note
```

To avoid document jams close the ADF cover properly by pressing it down in the center.

Document is jammed inside the ADF unit

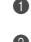

Take out any paper from the ADF that is not jammed.

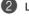

2 Lift the document cover.

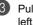

3 Pull the jammed document out to the left.

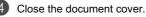

5 Press Stop/Exit.

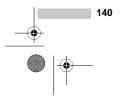

MFC-440CN\_UG\_US.book Page 141 Thursday, August 10, 2006 6:59 PM

•

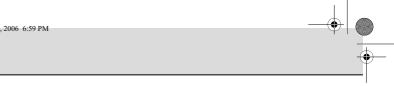

# Printer jam or paper jam

Take out the jammed paper depending on where it is jammed in the machine.

1 Pull the paper tray (1) out of the . machine.

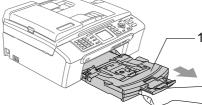

Pull out the jammed paper (1).

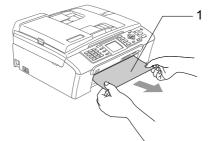

(3) Reset the machine by lifting the scanner cover from the front of the machine and then closing it.

If you cannot remove the jammed paper from the front of the machine, or the error message still appears on the LCD after you have removed the jammed paper, please go to the next step.

Troubleshooting and Routine Maintenance

4 Remove the Jam Clear Cover (1) from the back of the machine. Pull the jammed paper out of the machine.

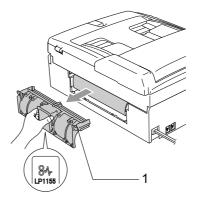

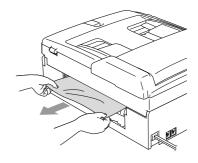

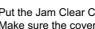

5 Put the Jam Clear Cover back on. Make sure the cover is set properly.

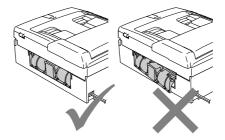

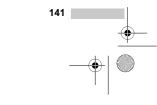

C-440CN\_UG\_US.book Page 142 Thursday, August 10, 2006 6:59 PM

6 Using both hands, use the plastic tabs on both sides of the machine to lift the scanner cover (1) until it locks securely into the open position. Make sure that there is no jammed

paper left in the corners of the machine.

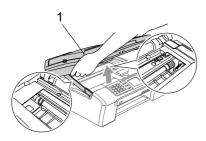

## Note

If the paper is jammed under the print head, unplug the machine from the power source, and then move the print head to take out the paper.

**(7)** Lift the scanner cover to release the lock (1). Gently push the scanner cover support down (2) and close the scanner cover (3).

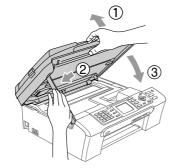

8 Push the paper tray firmly back into the machine.

### Note

Make sure you pull out the paper support until it clicks.

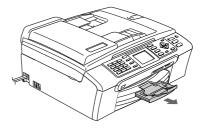

## **Dial Tone**

Setting the dial tone to Detection will shorten the dial detect pause.

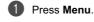

2 Press  $\blacktriangle$  or  $\blacksquare$  to choose Initial Setup. Press OK.

3 Press ▲ or ▼ to choose Dial Tone. Press OK.

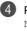

4 Press ▲ or ▼ to choose Detection or No Detection. Press OK.

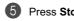

Press Stop/Exit.

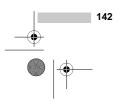

## Phone line interference

If you are having problems sending or receiving a fax due to possible interference on the phone line, we recommend that you adjust the Equalization for compatibility to reduce the modem speed for fax operations.

- Press Menu. Press  $\blacktriangle$  or  $\triangledown$  to choose Fax. Press OK. Press ▲ or ▼ to choose Miscellaneous. Press OK.
- Press ▲ or ▼ to choose Compatibility. Press OK.

Press ▲ or ▼ to choose Normal (or Basic).

> Basic reduces the modem speed to 9600 bps. Unless interference is a recurring problem on your phone line, you may prefer to use it only when needed.

Normal sets the modem speed at 14400 bps. (factory setting) Press OK.

6 Press Stop/Exit.

#### 🖉 Note

When you change the compatibility to Basic, the ECM feature is only available for color fax sending.

Troubleshooting and Routine Maintenance

## Routine maintenance

#### Replacing the ink cartridges

Your machine is equipped with an ink dot counter. The ink dot counter automatically monitors the level of ink in each of the 4 cartridges. When the machine detects an ink cartridge is running out of ink, the machine will tell you with a message on the LCD.

The LCD will tell you which ink cartridge is low or needs replacing. Be sure to follow the LCD prompts to replace the ink cartridges in the correct order.

Even though the machine tells you that an ink cartridge is empty, there will be a small amount of ink left in the ink cartridge. It is necessary to keep some ink in the ink cartridge to prevent air from drying out and damaging the print head assembly.

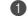

Open the ink cartridge cover. If one or more ink cartridges are empty, for example Black, the LCD shows Ink Empty and Black.

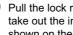

Pull the lock release lever down and take out the ink cartridge for the color shown on the LCD.

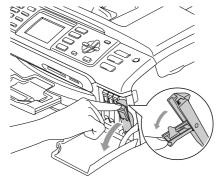

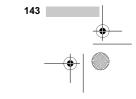

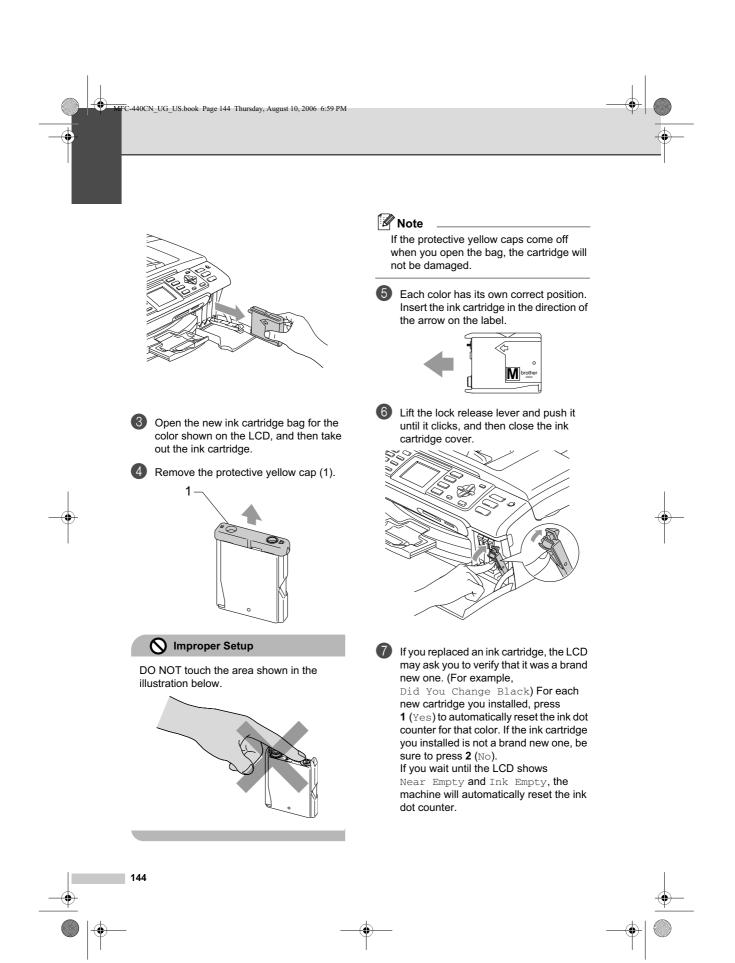

## Note

If the LCD shows No Cartridge after you install the ink cartridges, check that the ink cartridges are installed properly.

#### WARNING

If ink gets in your eyes, wash them out with water at once and call a doctor if you are concerned.

#### 

DO NOT take out ink cartridges if you do not need to replace them. If you do so, it may reduce the ink quantity and the machine will not know the quantity of ink left in the cartridge.

DO NOT touch the cartridge insertion slots. If you do so, the ink may stain your skin.

If ink stains your skin or clothing, wash with soap or detergent at once.

If you mix the colors by installing an ink cartridge in the wrong position, clean the print head several times after correcting the cartridge installation.

Once you open an ink cartridge, install it in the machine and use it up within six months of installation. Use unopened ink cartridges by the expiration date written on the cartridge package.

DO NOT dismantle or tamper with the ink cartridge, this can cause the ink to leak out of the cartridge.

Troubleshooting and Routine Maintenance

Brother strongly recommends that you do not refill the ink cartridges provided with your machine. We also strongly recommend that you continue to use only Genuine Brother Brand replacement ink cartridges. Use or attempted use of potentially incompatible ink and/or cartridges in the Brother machine may cause damage to the machine and/or may result in unsatisfactory print quality. Our warranty coverage does not apply to any problem that is caused by the use of unauthorized third party ink and/or cartridges. To protect your investment and obtain premium performance from the Brother machine, we strongly recommend the use of Genuine Brother Supplies.

# Cleaning the outside of the machine

#### 

Use neutral detergents. Cleaning with volatile liquids such as thinner or benzine will damage the outside surface of the machine.

DO NOT use cleaning materials that contain ammonia.

DO NOT use isopropyl alcohol to remove dirt from the control panel. It may crack the panel.

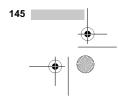

C-440CN\_UG\_US.book Page 146 Thursday, August 10, 2006 6:59 PM

#### Clean the outside of the machine as follows:

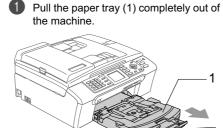

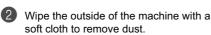

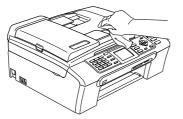

Remove anything that is stuck inside the paper tray.

(4)Wipe the paper tray with a soft cloth to remove dust.

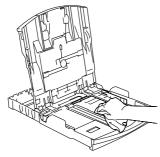

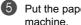

(3)

Put the paper tray firmly back in the machine.

## **Cleaning the scanner**

Lift the document cover (1). Clean the scanner glass (2) and the white plastic (3) with isopropyl alcohol on a soft lint-free cloth.

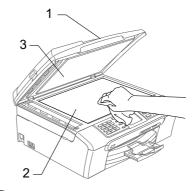

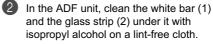

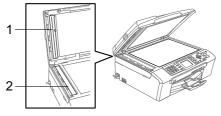

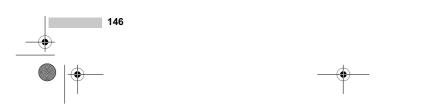

Troubleshooting and Routine Maintenance

### Cleaning the machine printer platen

WARNING

•

Be sure to unplug the machine from the AC power outlet before cleaning the printer platen (1).

If ink is scattered on or around the printer platen wipe it off with a soft, dry, lint-free cloth.

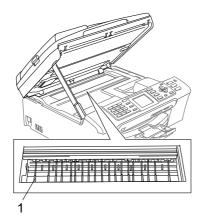

1 Using both hands, use the plastic tabs on both sides of the machine to lift the scanner cover until it locks securely into the open position.

Clean the machine printer platen (1).

#### Cleaning the paper pick-up roller

- Ð Pull the paper tray completely out of the machine.
- Unplug the machine from the AC power (2) outlet and remove the Jam Clear Cover (1).

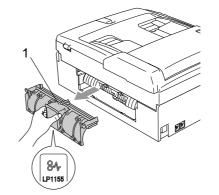

3 Clean the Paper Pick-up Roller (1) with isopropyl alcohol on a cotton swab.

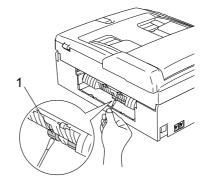

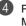

4 Put the Jam Clear Cover back on. Make sure the cover is set properly.

(5) Put the paper tray firmly back in the machine.

6 Re-connect the power cord.

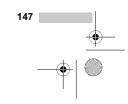

MFC-440CN\_UG\_US.book Page 148 Thursday, August 10, 2006 6:59 PM

## Cleaning the print head

To ensure the good print quality, the machine will regularly clean the print head. You can start the cleaning process manually if needed.

Clean the print head and ink cartridges if you get a horizontal line in the text or graphics on your printed pages. You can clean Black only, three colors at a time

(Cyan/Yellow/Magenta), or all four colors at once.

Cleaning the print head consumes ink. Cleaning too often uses ink unnecessarily.

## CAUTION

DO NOT touch the print head. Touching the print head may cause permanent damage and may void the print head's warranty.

#### Press Ink.

Press ▲ or ▼ to choose Cleaning. Press OK.

3 Press ▲ or ▼ to choose Black, Color or All. Press OK.

The machine cleans the print head. When cleaning is finished, the machine will go back to standby mode automatically.

#### 🖉 Note

If you clean the print head at least five times and the print has not improved, call Brother Customer Service (See *Brother numbers* on page i).

## Checking the print quality

If faded or streaked colors and text appear on your output, some of the nozzles may be clogged. You can check this by printing the Print Quality Check Sheet and looking at the nozzle check pattern.

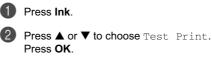

3 Press ▲ or ▼ to choose Print Quality. Press OK.

Press Color Start. The machine begins printing the Print Quality Check Sheet.

5 Check the quality of the four color blocks on the sheet.

6 The LCD asks you if the print quality is OK.

Do one of the following:

- If all lines are clear and visible, press
   1 (Yes) to finish the Print Quality check.
- If you can see missing short lines as shown below, press 2 to choose No.

Poor

OK

| <br> |
|------|
| <br> |
| <br> |
|      |
| <br> |
|      |

The LCD asks you if the print quality is OK for black and three colors. Press 1 (Yes) or 2 (No).

8 The LCD asks you if you want to start cleaning.
 Press 1 (Yes).
 The machine starts cleaning the print head.

148 ••• ••• -

Troubleshooting and Routine Maintenance

#### Checking the printing alignment

You may need to adjust the printing alignment after transporting the machine if your printed text becomes blurred or images become faded.

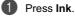

- Press ▲ or ▼ to choose Test Print. Press OK
- Press ▲ or ▼ to choose Alignment. Press OK.

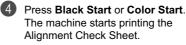

- Check the 600 dpi and 1200 dpi test prints to see if number 5 most closely matches number 0.
  - Do one of the following:
     If the number 5 sample of both the 600 dpi and 1200 dpi are the best matches, press 1 (Yes) to finish the Alignment Check.
    - If another test print number is a better match for either 600 dpi or 1200 dpi, press 2 (No) to choose it.
- For 600 dpi, press the number of the test print that most closely matches the number 0 sample (1-8).
- For 1200 dpi, press the number of the test print that most closely matches the number 0 sample (1-8).

Press Stop/Exit.

### After cleaning is finished, press Color Start.

The machine starts printing the Print Quality Check Sheet again and then return to step **(5**).

If you repeat this procedure at least five times and the print quality is still poor, replace the ink cartridge for the clogged color.

After replacing the ink cartridge, check the print quality. If the problem still exists, repeat the cleaning and test print procedures at least five times for the new ink cartridge. If ink is still missing, call Brother Customer Service (see *Brother numbers* on page i).

#### 

DO NOT touch the print head. Touching the print head may cause permanent damage and may void the print head's warranty.

#### Note

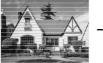

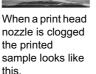

After the print head nozzle is cleaned, the horizontal lines are gone.

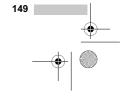

### Checking the ink volume

Although an ink volume icon appears on the LCD, you can use the **Ink** key to see a large graph showing the ink that is left in each cartridge.

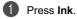

Press ▲ or ▼ to choose Ink Volume. Press OK. The LCD shows the ink volume.

O Press Stop/Exit.

## Mote

You can check the ink volume from your computer. (See *Printing* for Windows<sup>®</sup> or *Printing and Faxing* for Macintosh<sup>®</sup> in the Software User's Guide on the CD-ROM.)

## Uninstalling and installing the handset and handset cradle (MFC-665CW only)

If you do not use the handset you can remove the handset and handset cradle.

# Uninstalling the handset and handset cradle

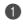

Unplug the curled handset cord from the machine.

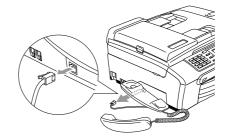

Pull the tab (1) back and hold it in position as you push the cradle (2) to the back of the machine.

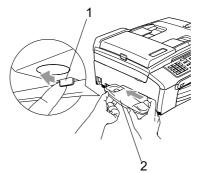

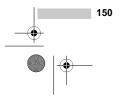

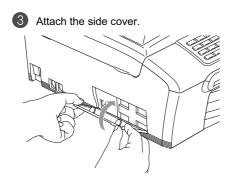

# Installing the handset and handset cradle

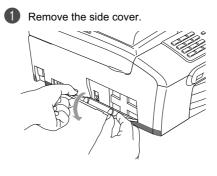

🖉 Note

If you cannot open the cover with your hand, use a coin to open it.

Troubleshooting and Routine Maintenance

.

Align the recessed arrows on the cradle with those on the machine, and then slide the cradle toward the front of the machine until it clicks into place.

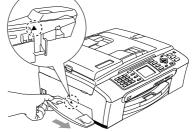

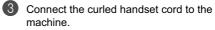

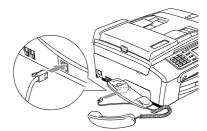

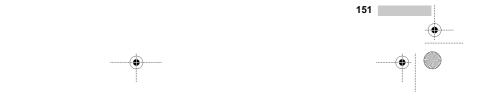

MFC-440CN\_UG\_US.book Page 152 Thursday, August 10, 2006 6:59 PM

## Uninstalling and installing the cradle and the bracket (MFC-845CW only)

# Uninstalling the cradle and the bracket

If you want to use the cordless handset separately from the machine, you can remove the cradle and the bracket.

- Unplug the AC adapter from AC power outlet.
- 2 Remove the AC adapter cord from the guide on the side of the machine.

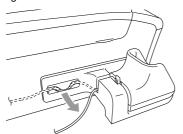

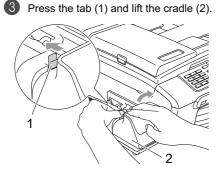

4 Pull the tab (1) back and hold it in position as you push the bracket (2) to the back of the machine.

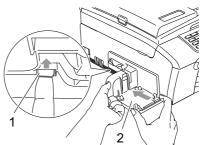

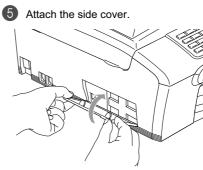

#### Installing the cradle and the bracket

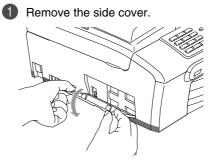

Note

If you cannot open the cover with your hand, use a coin to open it.

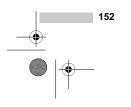

MFC-440CN\_UG\_US.book Page 153 Thursday, August 10, 2006 6:59 PM

2

•

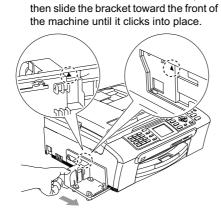

Align the recessed arrows on the bracket with those on the machine, and

Make sure you plug the connector into the jack (1) and route the cable through the hook (2) as shown below.

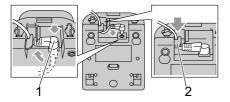

Press the tab (1) and place the front of the cradle in position.

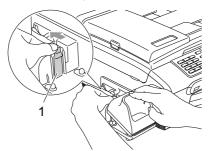

Troubleshooting and Routine Maintenance

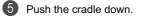

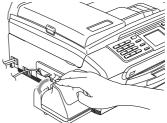

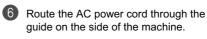

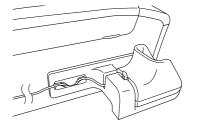

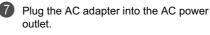

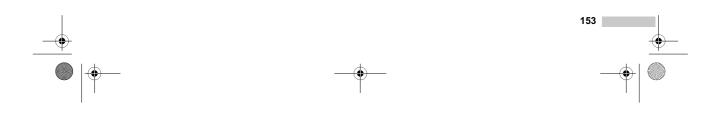

C-440CN\_UG\_US.book Page 154 Thursday, August 10, 2006 6:59 PM

# **Machine Information**

#### Checking the serial number

You can see the machine's serial number on the LCD.

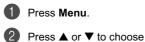

3

Machine Info.. Press OK.

**Press** ▲ or ▼ to choose Serial No.. Press OK.

4 Press Stop/Exit.

## Packing and shipping the machine

When you transport the machine, use the packing materials that came with your machine. If you do not pack the machine properly, you could void your warranty.

#### 

It is important to allow the machine to 'park' the print head after a print job. Listen carefully to the machine before unplugging it to make sure that all mechanical noise has stopped. Not allowing the machine to finish this parking process may lead to print problems and possible damage to the print head.

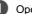

Open the ink cartridge cover.

2 Pull the lock release levers down and take out all the ink cartridges. (See Replacing the ink cartridges on page 143.)

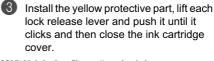

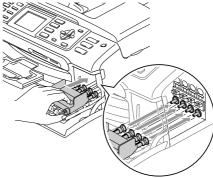

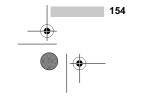

If you are not able to find the yellow protective part, DO NOT remove the ink cartridges before shipping. It is essential that the machine be shipped with either the yellow protective part or the ink cartridges in position. Shipping without them will cause damage to your machine and may void your warranty.

4 Unplug the machine from the telephone wall jack and take the telephone line cord out of the machine.

- (5) Unplug the machine from the AC power outlet.
- 6 (MFC-845CW) Unplug the AC adapter from the AC power outlet and remove the AC adapter cord from the guide on the side of the machine.

(7)Using both hands, use the plastic tabs on both sides of the machine to lift the scanner cover until it locks securely into the open position. Then unplug the interface cable from the machine, if it is connected.

Troubleshooting and Routine Maintenance

8 Lift the scanner cover (1) to release the lock. Gently push the scanner cover support down (2) and close the scanner cover (3).

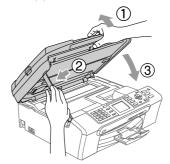

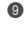

If your machine has a handset, remove it and the handset curled cord.

10 (MFC-845CW) Rotate the machine's antenna to the down position.

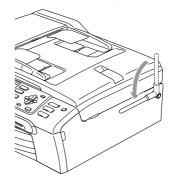

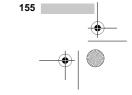

dFC-440CN\_UG\_US.book Page 156 Thursday, August 10, 2006 6:59 PM

4

Wrap the machine in the bag and put it in the original carton with the original packing material.

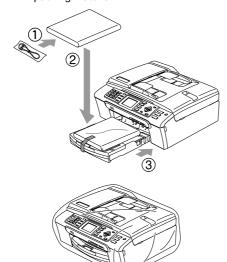

MFC-440CN

Pack the printed materials in the original carton as shown below. Do not pack the used ink cartridges in the carton.

#### Note

If you are returning your machine to Brother as part of the Exchange Service, pack *only* the machine. Keep all separate parts and printed materials to use with your 'Exchange' machine.

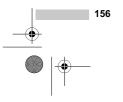

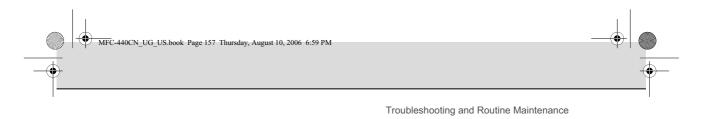

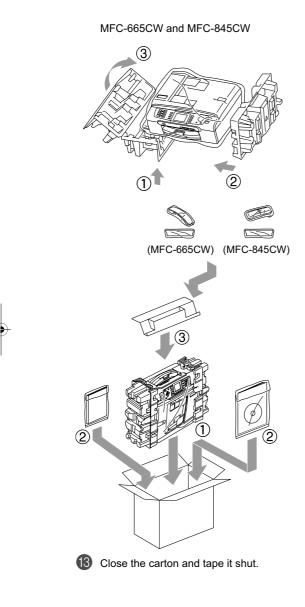

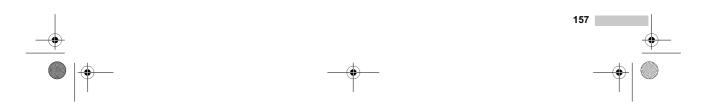

UG\_US.book Page 158 Thursday, August 10, 2006 6:59 PM

# Menu and Features

# On-screen programming

Your machine is designed to be easy to use with LCD on-screen programming using the menu keys. User-friendly programming helps you take full advantage of all the menu selections your machine has to offer.

Since your programming is done on the LCD, we have created step-by-step on-screen instructions to help you program your machine. All you need to do is follow the instructions as they guide you through the menu selections and programming options.

## Memory storage

Even if there is a power failure, you will not lose the settings you have chosen using the Menu key because they are stored permanently. Also, you will not lose your settings in the PhotoCapture, Fax and Copy mode key menus if you have chosen Set New Default. You may have to reset the date and time.

### Note

During a power failure the MFC-665CW and MFC-845CW will retain messages that are in the memory for approximately 24 hours.

## Menu keys

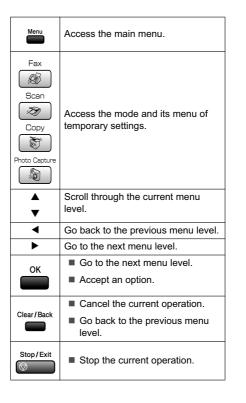

Menu and Features

## Menu table

۲

The menu table will help you understand the menu selections and options that are found in the machine's programs. The factory settings are shown in Bold with an asterisk.

Menu ( 🚞 )

|     | ode Timer    | _                   | Off<br>0 Sec  | Sets the time to return to Fax mode.    | 26 |
|-----|--------------|---------------------|---------------|-----------------------------------------|----|
| Pa  |              |                     | 0 Sec         | Leax mode                               | 26 |
| Pa  |              |                     |               |                                         |    |
| Pe  |              |                     | 30 Secs       |                                         |    |
| Pe  |              |                     | 1 Min         |                                         |    |
| Pe  |              |                     | 2 Mins*       |                                         |    |
| Pa  |              |                     | 5 Mins        |                                         |    |
|     | aper Type    | _                   | Plain Paper*  | Sets the type of paper in               | 26 |
|     |              |                     | Inkjet Paper  | the paper tray.                         |    |
|     |              |                     | Brother Photo |                                         |    |
|     |              |                     | Other Photo   |                                         |    |
| Paj |              |                     | Transparency  |                                         |    |
|     | Paper Size - | _                   | Letter*       | Sets the size of the paper              | 27 |
|     |              |                     | Legal         | in the paper tray.                      |    |
|     |              |                     | A4            |                                         |    |
|     |              |                     | A5            |                                         |    |
|     |              |                     | 4"x6"         |                                         |    |
| vo  | Volume       | Ring                | Off           | Adjusts the ring volume.                | 27 |
|     |              |                     | Low           |                                         |    |
|     |              |                     | Med*          |                                         |    |
|     |              |                     | High          |                                         |    |
|     |              | Beeper              | Off           | Adjusts the volume level of the beeper. | 27 |
|     |              |                     | Low*          |                                         |    |
|     |              |                     | Med           |                                         |    |
|     |              |                     | High          |                                         |    |
|     |              | Speaker             | Off           | Adjusts the speaker                     | 28 |
|     |              |                     | Low           | volume.                                 |    |
|     |              |                     | Med*          |                                         |    |
|     |              |                     | High          |                                         |    |
|     |              | Handset             | Low*          | Adjusts the handset                     | 28 |
|     |              | (MFC-665CW<br>only) | High          | volume.                                 |    |

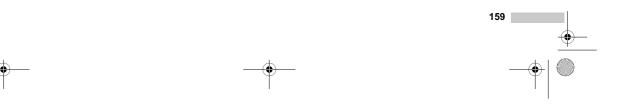

Ð

¢

| Level1                       | Level2                | Level3                                   | Options                                                                       | Descriptions                                                                                                    | Page                                                     |
|------------------------------|-----------------------|------------------------------------------|-------------------------------------------------------------------------------|----------------------------------------------------------------------------------------------------|----------------------------------------------------------|
| General Setup<br>(Continued) | Volume<br>(Continued) | Volume<br>Amplify<br>(MFC-665CW<br>only) | On<br>(Permanent/<br>Temporary)<br>Off*                                       | For the hearing-impaired,<br>you can set the volume to<br>the<br>Volume Amplify:On<br>setting on a permanent or<br>temporary basis. | 30                                                       |
|                              | Auto Daylight         | _                                        | On<br>Off*                                                                    | Changes for Daylight<br>Savings Time<br>automatically.                                                                              | 30                                                       |
|                              | On/Off Setting        | _                                        | Fax Receive:On Fax Receive:Off*                                               | Customizes the <b>On/Off</b><br>key to receive faxes even<br>in off mode.                                                           | 24                                                       |
|                              | LCD Settings          | LCD Contrast                             | Light<br><b>Med*</b><br>Dark                                                  | Adjusts the contrast of the LCD.                                                                                                    | 31                                                       |
|                              |                       | Backlight                                | <b>Light*</b><br>Med<br>Dark                                                  | You can adjust the<br>brightness of the LCD<br>backlight.                                                                           | 31                                                       |
|                              |                       | Dim Timer                                | Off<br>10 Secs<br>20 Secs<br>30 Secs*                                         | You can set how long the LCD backlight stays on after the last key press.                                                           | 31                                                       |
|                              |                       | Off Timer                                | Off <sup>★</sup><br>1 Min<br>2 Mins<br>3 Mins<br>5 Mins<br>10 Mins<br>30 Mins | You can set how long the<br>LCD stays on for after the<br>last key press.                                                           | 31                                                       |
|                              |                       | Wallpaper                                | -                                                                             | You can choose the wallpaper of the LCD.                                                                                            | 32                                                       |
|                              | Echo Control          | _                                        | level1<br>level2<br>level3<br>level4                                          | Adjusts the Echo Control<br>level.                                                                                                  | See<br>Digital<br>Cordless<br>Handsei<br>User's<br>Guide |
| Fax                          | Setup Receive         | Ring Delay<br>(MFC-440CN<br>only)        | 0<br>1<br>2<br>3<br><b>4</b> *                                                | Sets the number of rings<br>before the machine<br>answers in Fax Only or<br>Fax/Tel mode.                                           | 49                                                       |

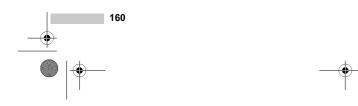

۲

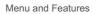

0

| Level1                                                 | Level2                                                | Level3                         | Options                                                                                   | Descriptions                                                                                                    | Page |
|--------------------------------------------------------|-------------------------------------------------------|--------------------------------|-------------------------------------------------------------------------------------------|----------------------------------------------------------------------------------------------------|------|
| Fax     Setup Receive       Continued)     (Continued) | Ring Delay<br>(MFC-665CW<br>and<br>MFC-845CW<br>only) | Ring Delay<br>0<br>1<br>2<br>3 | Sets the number of rings<br>before the machine<br>answers in Fax Only or<br>Fax/Tel mode. | 49                                                                                                    |      |
|                                                        |                                                       |                                | 4*                                                                                        |                                                                                                    |      |
| Set Quick-Dia                                          |                                                       |                                | Toll Saver<br>On<br>Off*                                                                  | Cost saving feature: the machine rings 2 times if there are messages and 4 times if there are no messages, so you can hang up and not pay for the call.       | 74   |
|                                                        |                                                       | F/T Ring<br>Time               | 20 Sec*<br>30 Sec<br>40 Sec<br>70 Sec                                                     | Sets the pseudo/double-<br>ring time in Fax/Tel mode.                                                                                                    | 49   |
|                                                        |                                                       | Easy Receive                   | On*<br>Off<br>Semi<br>(MFC-665CW<br>and MFC-845CW<br>only)                                | Receives fax messages<br>without pressing the<br>Black Start or<br>Color Start key.                                                                           | 50   |
|                                                        |                                                       | Remote Codes                   | <b>On*</b><br>(★51, #51)<br>Off                                                           | Allows you to answer all<br>calls at an extension or<br>external phone and use<br>codes to turn the machine<br>on or off. You can<br>personalize these codes. | 62   |
|                                                        |                                                       | Auto<br>Reduction              | <b>On*</b><br>Off                                                                         | Reduces the size of incoming faxes.                                                                                                    | 51   |
|                                                        | Set Quick-Dial                                        | Speed-Dial                     | _                                                                                         | Stores Speed-Dial<br>numbers, so you can dial<br>by pressing only a few<br>keys (and Start).                                                                  | 65   |
|                                                        |                                                       |                                |                                                                                           | Sets up a Group number                                                                                                    | 68   |

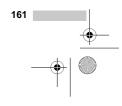

-(\$

¢

•

¢

| Level1      | Level2                      | Level3              | Options                     | Descriptions                                        | Page |
|-------------|-----------------------------|---------------------|-----------------------------|-----------------------------------------------------|------|
| Fax         | Report Setting              | Transmission        | On                          | Initial setup for                                   | 87   |
| (Continued) |                             |                     | On+Image                    | Transmission Verification<br>Report and Fax Journal |      |
|             |                             |                     | Off*                        | Report.                                             |      |
|             |                             |                     | Off+Image                   |                                                     |      |
|             |                             | Journal             | Off                         |                                                     | 87   |
|             |                             | Period              | Every 50 Faxes*             |                                                     |      |
|             |                             |                     | Every 6 Hours               |                                                     |      |
|             |                             |                     | Every 12 Hours              |                                                     |      |
|             |                             |                     | Every 24 Hours              |                                                     |      |
|             |                             |                     | Every 2 Days                |                                                     |      |
|             |                             |                     | Every 7 Days                |                                                     |      |
|             | Advanced Fax                | Fwd/Page/           | Off*                        | Sets the machine to                                 | 76   |
|             | Operation                   | Store               | Fax Forward                 | forward fax messages, to call your pager, to store  |      |
|             |                             |                     | Paging                      | incoming faxes in the                               |      |
|             |                             |                     | Fax Storage                 | memory (so you can<br>retrieve them while you       |      |
|             |                             |                     | Fax Preview                 | are away from your                                  |      |
|             |                             |                     | (MFC-665CW<br>and MFC-845CW | machine), to preview faxes or to send faxes to      |      |
|             |                             |                     | only)                       | your PC.                                            |      |
|             |                             |                     | PC Fax Receive              |                                                     |      |
|             |                             | Remote              | Access Code:                | Set your own code for                               | 82   |
|             |                             | Access              | <del>X</del>                | Remote Retrieval.                                   |      |
|             |                             | Print Fax           | —                           | Prints incoming faxes                               | 51   |
|             |                             | (Backup Print)      |                             | stored in the memory.                               |      |
|             | Remaining Jobs              | —                   | —                           | Check which jobs are in the memory and lets you     | 43   |
|             |                             |                     |                             | cancel chosen jobs.                                 |      |
|             | Setup Msg Ctr               | OGM                 | Msg Ctr OGM                 | Play/Record or erase the                            | 71   |
|             | (MFC-665CW<br>and MFC-845CW |                     | F/T OGM                     | outgoing message.                                   |      |
|             | only)                       |                     |                             |                                                     |      |
|             |                             | ICM Max.Time        | 30 Sec*                     | Choose the maximum                                  | 74   |
|             |                             |                     | 60 Sec                      | length of incoming messages.                        |      |
|             |                             |                     | 120 Sec                     | mossayes.                                           |      |
|             |                             |                     | 180 Sec                     |                                                     |      |
|             |                             | ICM                 | On*                         | Allows you to turn the                              | 75   |
|             |                             | Rec.Monitr          | Off                         | speaker volume for voice messages as they come in   |      |
|             |                             |                     |                             | On or Off.                                          |      |
|             | The factory setting         | s are shown in Bold | l with an asterisk.         | 1                                                   |      |
|             |                             |                     |                             |                                                     |      |

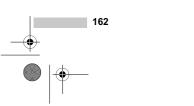

۲

Menu and Features

0

| Level1                     | Level2        | Level3                                                  | Options                                                        | Descriptions                                                                                                    | Page                       |
|----------------------------|---------------|---------------------------------------------------------|----------------------------------------------------------------|----------------------------------------------------------------------------------------------------|----------------------------|
| Fax<br>(Continued)         | Miscellaneous | TX Lock<br>(MFC-440CN<br>only)                          | -                                                              | Prohibits most operations other than receiving faxes.                                                                       | 33                         |
|                            |               | Mem Security<br>(MFC-665CW<br>and<br>MFC-845CW<br>only) | _                                                              | Prohibits most functions<br>except receiving faxes into<br>memory.                                                          | 34                         |
|                            |               | Compatibility                                           | Normal*<br>Basic                                               | Adjusts the transmissions that are having problems.                                                                         | 143                        |
|                            |               | Distinctive                                             | <b>Off*</b><br>Set (On)                                        | Uses the Telephone<br>company's Distinctive<br>Ring subscriber service to<br>register the ring pattern<br>with the machine. | 54                         |
|                            |               | Caller ID                                               | Display#<br>Print Report                                       | View or print a list of the last 30 Caller IDs stored in the memory.                                                        | 56                         |
| LAN<br>(MFC-440CN<br>only) | TCP/IP        | BOOT Method                                             | Auto*<br>Static                                                | Chooses the BOOT<br>method that best suits<br>your needs.                                                                   | See<br>Network<br>User's   |
|                            |               |                                                         | RARP<br>BOOTP<br>DHCP                                          |                                                                                                    | Guide on<br>the CD-<br>ROM |
|                            |               | IP Address                                              | [000-255].<br>[000-255].<br>[000-255].<br>[000-255]            | Enter the IP address.                                                                                                    |                            |
|                            |               | Subnet Mask                                             | [000-255].<br>[000-255].<br>[000-255].<br>[000-255].           | Enter the Subnet mask.                                                                                                    |                            |
|                            |               | Gateway                                                 | [000-255].<br>[000-255].<br>[000-255].<br>[000-255]            | Enter the Gateway address.                                                                                                  |                            |
|                            |               | Node Name                                               | BRN_XXXXX                                                      | Enter the Node name.                                                                                                    | 1                          |
|                            |               | WINS Config                                             | Auto*<br>Static                                                | Chooses the WINS configuration mode.                                                                                        | -                          |
|                            |               | WINS Server                                             | (Primary)<br>000.000.000.000<br>(Secondary)<br>000.000.000.000 | Specifies the IP address<br>of the primary or<br>secondary server.                                                          |                            |

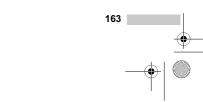

-(4

¢

FC-440CN\_UG\_US.book Page 164 Thursday, August 10, 2006 6:59 PM

Ð

¢

| Level1                                      | Level2                | Level3      | Options                                                        | Descriptions                                                                    | Page                                                   |
|---------------------------------------------|-----------------------|-------------|----------------------------------------------------------------|---------------------------------------------------------------------------------|--------------------------------------------------------|
| LAN<br>(MFC-440CN<br>only)<br>(Continued)   | TCP/IP<br>(Continued) | DNS Server  | (Primary)<br>000.000.000.000<br>(Secondary)<br>000.000.000.000 | Specifies the IP address<br>of the primary or<br>secondary server.              | See<br>Network<br>User's<br>Guide or<br>the CD-        |
|                                             |                       | APIPA       | On*<br>Off                                                     | Automatically allocates<br>the IP address from the<br>link-local address range. | ROM                                                    |
|                                             | Setup Misc.           | Ethernet    | Auto*<br>100B-FD<br>100B-HD<br>10B-FD<br>10B-HD                | Chooses the Ethernet link mode.                                                 | -                                                      |
|                                             | Factory Reset         | _           | Yes<br>No                                                      | Restores all network<br>settings to the factory<br>default.                     |                                                        |
| LAN<br>(MFC-665CW<br>and MFC-845CW<br>only) | TCP/IP(Wired)         | BOOT Method | Auto*<br>Static<br>RARP<br>BOOTP<br>DHCP                       | Chooses the BOOT<br>method that best suits<br>your needs.                       | See<br>Network<br>User's<br>Guide of<br>the CD-<br>ROM |
|                                             |                       | IP Address  | [000-255].<br>[000-255].<br>[000-255].<br>[000-255]            | Enter the IP address.                                                           |                                                        |
|                                             |                       | Subnet Mask | [000-255].<br>[000-255].<br>[000-255].<br>[000-255].           | Enter the Subnet mask.                                                          | -                                                      |
|                                             |                       | Gateway     | [000-255].<br>[000-255].<br>[000-255].<br>[000-255]            | Enter the Gateway address.                                                      |                                                        |
|                                             |                       | Node Name   | BRN_XXXXX                                                      | Enter the Node name.                                                            | 1                                                      |
|                                             |                       | WINS Config | Auto*<br>Static                                                | Chooses the WINS configuration mode.                                            |                                                        |
|                                             | WINS                  | WINS Server | (Primary)<br>000.000.000.000<br>(Secondary)<br>000.000.000.000 | Specifies the IP address<br>of the primary or<br>secondary server.              |                                                        |

۲

۲

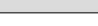

0

Menu and Features

| Level1                 | Level2        | Level3                         | Options                        | Descriptions                                      | Page              |
|------------------------|---------------|--------------------------------|--------------------------------|---------------------------------------------------|-------------------|
| LAN                    | TCP/IP(Wired) | DNS Server                     | (Primary)                      | Specifies the IP address                          | See               |
| (MFC-665CW             | (Continued)   |                                | 000.000.000.000                | of the primary or secondary server.               | Network<br>User's |
| and MFC-845CW<br>only) |               | (Secondary)<br>000.000.000.000 |                                | Guide on                                          |                   |
| (Continued)            |               |                                |                                |                                                   | the CD-<br>ROM    |
|                        |               | APIPA                          | On*                            | Automatically allocates                           | -                 |
|                        |               |                                | Off                            | the IP address from the                           |                   |
|                        | TCP/IP(WLAN)  | BOOT Method                    | Auto*                          | link-local address range.Chooses the BOOT         | -                 |
|                        | ICF/IF(WIAN)  | BOOT Mechou                    | Static                         | method that best suits                            |                   |
|                        |               |                                | RARP                           | your needs.                                       |                   |
|                        |               |                                | BOOTP                          |                                                   |                   |
|                        |               |                                | DHCP                           |                                                   |                   |
|                        |               | IP Address                     | [000-255].                     | Enter the IP address.                             | -                 |
|                        |               | II AUUIEBB                     | [000-255].                     | Enter the P address.                              |                   |
|                        |               |                                | [000-255].                     |                                                   |                   |
|                        |               |                                | [000-255]                      |                                                   |                   |
|                        |               | Subnet Mask                    | [000-255].                     | Enter the Subnet mask.                            | -                 |
|                        |               |                                | [000-255].                     |                                                   |                   |
|                        |               |                                | [000-255].                     |                                                   |                   |
|                        |               |                                | [000-255]                      | Enter the Gateway                                 |                   |
|                        |               | Gateway                        | [000-255].                     |                                                   | -                 |
|                        |               |                                | [000-255].                     | address.                                          |                   |
|                        |               |                                | [000-255].                     |                                                   |                   |
|                        |               |                                | [000-255]                      |                                                   |                   |
|                        |               | Node Name                      | BRW_XXXXXX                     | Enter the Node name.                              | -                 |
|                        |               | WINS Config                    | Auto*                          | Chooses the WINS                                  |                   |
|                        |               |                                | Static                         | configuration mode.                               |                   |
|                        |               | WINS Server                    | (Primary)<br>000.000.000.000   | Specifies the IP address of the primary or        |                   |
|                        |               |                                | (Secondary)<br>000.000.000.000 | secondary server.                                 |                   |
|                        |               | DNS Server                     | (Primary)<br>000.000.000.000   | Specifies the IP address<br>of the primary or     |                   |
|                        |               |                                | (Secondary)<br>000.000.000.000 | secondary server.                                 |                   |
|                        |               | APIPA                          | On*                            | Automatically allocates                           | 1                 |
|                        |               |                                | Off                            | the IP address from the link-local address range. |                   |

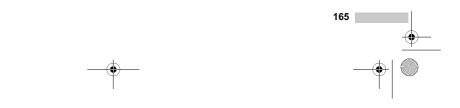

-(\$

¢

MFC-440CN\_UG\_US.book Page 166 Thursday, August 10, 2006 6:59 PM

(\$

¢

| Level1                                | Level2                             | Level3          | Options                                                               | Descriptions                                                                   | Page                                 |
|---------------------------------------|------------------------------------|-----------------|-----------------------------------------------------------------------|--------------------------------------------------------------------------------|--------------------------------------|
| lan<br>(MFC-665CW                     | Setup WLAN                         | Setup Wizard    | —                                                                     | You can configure your print server.                                           | See<br>Network                       |
| and MFC-845CW<br>only)<br>(Continued) |                                    | SecureEasySetup | -                                                                     | You can configure the wireless network easily.                                 | User's<br>Guide or<br>the CD-<br>ROM |
|                                       | WLAN Status                        | Status          | _                                                                     | You can see the current wireless network status.                               |                                      |
|                                       |                                    | Signal          | _                                                                     | You can see the current<br>wireless network signal<br>strength.                |                                      |
|                                       |                                    | SSID            | _                                                                     | You can see the current SSID.                                                  |                                      |
|                                       |                                    | Comm. Mode      | _                                                                     | You can see the current<br>Communication Mode.                                 |                                      |
|                                       | Setup Misc.                        | Wired LAN       | <b>Auto*</b><br>100B-FD                                               | Chooses the Ethernet link mode.                                                |                                      |
|                                       |                                    |                 | 100B-HD                                                               |                                                                                |                                      |
|                                       |                                    |                 | 10B-FD<br>10B-HD                                                      |                                                                                |                                      |
|                                       | Network I/F                        |                 | Wired LAN*                                                            | You can choose the network connection type.                                    |                                      |
|                                       | Factory Reset                      | _               | Yes                                                                   | Restores all wired and<br>wireless network settings<br>to the factory default. |                                      |
| Print Reports                         | Transmission                       | —               | —                                                                     | Prints these lists and reports.                                                | 88                                   |
|                                       | Help List                          | _               | _                                                                     | -                                                                              |                                      |
|                                       | Quick-Dial                         | _               | _                                                                     | _                                                                              |                                      |
|                                       | Fax Journal                        | _               | _                                                                     | -                                                                              |                                      |
|                                       | User Settings<br>Network<br>Config |                 | _                                                                     | -                                                                              |                                      |
| Machine Info.                         | Serial No.                         | _               | _                                                                     | Lets you check the serial number of your machine.                              | 154                                  |
| Initial Setup                         | Receive Mode                       | _               | Fax Only*<br>Fax/Tel<br>External TAD<br>(MFC-440CN<br>only)<br>Manual | Choose the receive mode that best suits your needs.                            | 46                                   |
|                                       | Date/Time                          | _               | _                                                                     | Puts the date and time on<br>the LCD and in headings<br>of faxes you send.     | See<br>Quick<br>Setup<br>Guide       |

۲

۲

#### Menu and Features

| Level1        | Level2                                           | Level3              | Options             | Descriptions                                             | Page                                                     |  |
|---------------|--------------------------------------------------|---------------------|---------------------|----------------------------------------------------------|----------------------------------------------------------|--|
| Initial Setup | Station ID                                       | _                   | Fax:                | Set your name and fax                                    | See                                                      |  |
| (Continued)   |                                                  |                     | Name:               | number to appear on each page you fax.                   | Quick<br>Setup                                           |  |
|               | Tone/Pulse                                       | -                   | Tone*               | Choose the dialing mode.                                 | Guide                                                    |  |
|               | (Canada only)                                    |                     | Pulse               |                                                          |                                                          |  |
|               | Dial Tone                                        | —                   | Detection           | You can shorten the dial tone detect pause.              | 142                                                      |  |
|               |                                                  |                     | No Detection*       |                                                          |                                                          |  |
|               | Register<br>Handset<br>(MFC-845CW<br>only)       | _                   | _                   | Sets the machine to<br>register the cordless<br>handset. | See<br>Digital<br>Cordless<br>Handset<br>User's<br>Guide |  |
|               | Local                                            | —                   | English*            | Allows you to change the                                 | See                                                      |  |
|               | Language<br>(MFC-440CN and<br>MFC-665CW<br>only) |                     | French              | LCD language for your<br>country.                        | Quick<br>Setup<br>Guide                                  |  |
|               | (Canada only)                                    |                     |                     |                                                          |                                                          |  |
|               | The factory setting                              | s are shown in Bolo | l with an asterisk. |                                                          | 1                                                        |  |

## Fax ( 🐼 )

| Level1         | Level2              | Level3              | Options               | Descriptions                                          | Page |
|----------------|---------------------|---------------------|-----------------------|-------------------------------------------------------|------|
| Fax Resolution | _                   | —                   | Standard*             | Sets the resolution for                               | 41   |
|                |                     |                     | Fine                  | outgoing faxes.                                       |      |
|                |                     |                     | S.Fine                |                                                       |      |
|                |                     |                     | Photo                 |                                                       |      |
| Contrast       | —                   | —                   | Auto*                 | Changes the lightness or                              | 41   |
|                |                     |                     | Light                 | darkness of faxes you send.                           |      |
|                |                     |                     | Dark                  |                                                       |      |
| Speed-Dial     | _                   | —                   | Alphabetical<br>Order | You can dial by pressing only a few keys (and Start). | 63   |
|                |                     |                     | Numerical<br>Order    |                                                       |      |
|                | The factory setting | s are shown in Bold | with an asterisk.     |                                                       |      |

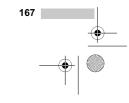

•

(\$

| Level1          | Level2                                                       | Level3 | Options       | Descriptions                                                                                                    | Page |
|-----------------|--------------------------------------------------------------|--------|---------------|----------------------------------------------------------------------------------------------------|------|
| Outgoing Call   | Make a Phone<br>Call<br>(MFC-665CW<br>and MFC-845CW<br>only) | _      | _             | You can choose a number<br>from the Outgoing Call<br>history and then make a<br>phone call to it, send a fax to<br>it, add it to Speed-Dial, or<br>delete it. | 64   |
|                 | Send a fax<br>Add to Speed-<br>Dial                          |        |               |                                                                                                    |      |
|                 | Delete                                                       |        |               |                                                                                                    |      |
| Caller ID hist. | Make a Phone<br>Call<br>(MFC-665CW<br>and MFC-845CW<br>only) | _      | —             | You can choose a number<br>from the Caller ID history and<br>then make a phone call to it,<br>send a fax to it, add it to<br>Speed-Dial, or delete it.        | 65   |
|                 | Send a fax<br>Add to Speed-                                  |        |               |                                                                                                    |      |
|                 | Dial                                                         |        |               |                                                                                                    |      |
| Dues das -t i   | Delete                                                       |        |               | You can send the same fax                                                                                                    | 40   |
| Broadcasting    | Add Number<br>Complete                                       | _      | -             | message to more than one fax number.                                                                                                    | 40   |
| Delayed Fax     | _                                                            | _      | On<br>Off*    | Sets the time of day in<br>24-hour format that the<br>delayed faxes will be sent.                                                                             | 43   |
| Batch TX        | _                                                            | _      | On<br>Off*    | Combines delayed faxes to<br>the same fax number at the<br>same time of day into one<br>transmission.                                                         | 43   |
| Real Time TX    | -                                                            | _      | On<br>Off*    | You can send a fax without using the memory.                                                                                                    | 42   |
| Polled TX       | _                                                            | _      | On<br>Off*    | Sets up your machine with<br>an document to be retrieved<br>by another fax machine.                                                                           | 90   |
| Polling RX      | -                                                            | _      | On<br>Off*    | Sets up your machine to poll another fax machine.                                                                                                    | 89   |
| Overseas Mode   | -                                                            | _      | On<br>Off*    | If you are having difficulty<br>sending faxes overseas, set<br>this to On.                                                                                    | 43   |
| Scan Size       | _                                                            | _      | A4<br>Letter* | Adjust the scan area of the scanner glass to the size of the document.                                                                                        | 39   |
| Set New Default | _                                                            | _      | Yes           | You can save your fax settings.                                                                                                    | 44   |
| Factory Reset   | _                                                            | _      | Yes           | You can restore all the settings to factory settings.                                                                                                    | 44   |

۲

168

Menu and Features

٠

| Scan (  🖘  ) | Scan | ( 🔊 ) |
|--------------|------|-------|
|--------------|------|-------|

| Level1                    | Option1              | Option2             | Option3           | Descriptions                                                                         | Page                       |
|---------------------------|----------------------|---------------------|-------------------|--------------------------------------------------------------------------------------|----------------------------|
| Scan to E-mail            | _                    | _                   | _                 | You can scan a black & white<br>or a color document into your<br>E-mail application. | See<br>Software<br>User's  |
| Scan to Image             |                      | _                   | _                 | You can scan a color picture<br>into your graphics<br>application.                   | Guide on<br>the CD-<br>ROM |
| Scan to OCR               | _                    | _                   | _                 | You can have your text<br>document converted to an<br>editable text file.            |                            |
| Scan to File              | _                    | —                   | -                 | You can scan a black & white<br>or a color document into your<br>computer.           |                            |
| Scan to Card              | 150 dpi Color*       | PDF*/JPEG           | (File Name)       | You can choose the scan                                                              | 109                        |
| (when a card is inserted) | 300 dpi Color        | PDF*/JPEG           | XXXXXXXX          | resolution, file format and<br>enter a file name for your                            |                            |
|                           | 600 dpi Color        | PDF*/JPEG           |                   | document.                                                                            |                            |
|                           | 200x100 dpi B/W      | TIFF*/PDF           |                   |                                                                                      |                            |
|                           | 200 dpi B/W          | TIFF*/PDF           |                   |                                                                                      |                            |
|                           | The factory settings | are shown in Bold v | vith an asterisk. |                                                                                      |                            |

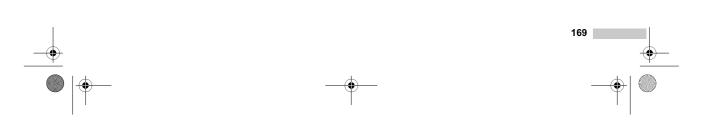

Сору ( 🛐 )

(\$

¢

| Level1         | Level2 | Level3 | Options            | Descriptions                                              | Page |
|----------------|--------|--------|--------------------|-----------------------------------------------------------|------|
| Quality        | _      | —      | Fast               | Choose the Copy resolution                                | 93   |
|                |        |        | Normal*            | for your type of document.                                |      |
|                |        |        | Best               |                                                           |      |
| Enlarge/Reduce | -      | —      | 50%                | You can choose the                                        | 94   |
|                |        |        | 69% A4 <b>→</b> A5 | enlargement or reduction<br>ratio for your type of        |      |
|                |        |        | 78% LGL→LTR        | document.                                                 |      |
|                |        |        | 83% LGL→A4         |                                                           |      |
|                |        |        | 93% A4→LTR         |                                                           |      |
|                |        |        | 97% LTR→A4         |                                                           |      |
|                |        |        | 100%*              |                                                           |      |
|                |        |        | 104% EXE→LTR       |                                                           |      |
|                |        |        | 142% A5→A4         |                                                           |      |
|                |        |        | 186% 4"x6"→LTR     |                                                           |      |
|                |        |        | 198% 4"x6"→A4      |                                                           |      |
|                |        |        | 200%               |                                                           |      |
|                |        |        | Custom(25-400%)    |                                                           |      |
| Paper Type     | _      | _      | Plain Paper*       | Choose the paper type that matches the paper in the tray. | 97   |
|                |        |        | Inkjet Paper       |                                                           |      |
|                |        |        | Brother Photo      | uay.                                                      |      |
|                |        |        | Other Photo        |                                                           |      |
|                |        |        | Transparency       |                                                           |      |
| Paper Size     | -      | _      | Letter*            | Choose the paper size that                                | 97   |
|                |        |        | Legal              | matches the paper in the tray.                            |      |
|                |        |        | A4                 | uay.                                                      |      |
|                |        |        | A5                 |                                                           |      |
|                |        |        | 4"x6"              |                                                           |      |
| Brightness     | -      | _      | Light              | Adjusts the brightness of                                 | 96   |
|                |        |        | Light<br>+2        | copies.                                                   |      |
|                |        |        |                    |                                                           |      |
|                |        |        | -1 -1              |                                                           |      |
|                |        |        | -2 -2              |                                                           |      |
| Contrast       | -      | —      | +2                 | Adjusts the contrast of                                   | 96   |
|                |        |        | +1                 | copies.                                                   |      |
|                |        |        |                    |                                                           |      |
|                |        |        |                    |                                                           |      |
|                | 1      |        | -2 0               |                                                           |      |

۲

170 ••• •••

۲

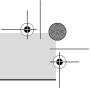

Menu and Features

| Level1             | Level2 | Level3 | Options                                                                                                    | Descriptions                                          | Page |
|--------------------|--------|--------|----------------------------------------------------------------------------------------------------|-------------------------------------------------------|------|
| Color Adjust       | Red    | -      | +2 '                                                                                                    | Adjusts the amount of Red<br>in copies.               | 96   |
|                    | Green  | -      | $\begin{array}{c} +2 & \underbrace{-1}_{-2} & \underbrace{-1}_{-2} & \underbrace{-1}_$ | Adjusts the amount of<br>Green in copies.             |      |
|                    | Blue   | _      | +2 '                                                                                                    | Adjusts the amount of Blue in copies.                 |      |
| Stack/Sort         | —      | _      | Stack*                                                                                                    | You can choose to stack or sort multiple copies.      | 95   |
| Page Layout        |        | -      | Off(1 in 1)*           2 in 1 (P)           2 in 1 (L)           4 in 1 (P)           4 in 1 (L)           Poster(3 x 3)                                                                                                    | You can make N in 1 or<br>Poster copies.              | 94   |
| Set New<br>Default | —      | _      | Yes<br>No                                                                                                    | You can save your copy settings.                      | 97   |
| Factory Reset      | _      | -      | Yes                                                                                                    | You can restore all the settings to factory settings. | 97   |

\_\_\_\_\_ \_\_\_\_\_

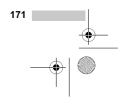

## PhotoCapture ( 🔊 )

¢

¢

| Level1           | Level2 | Level3 | Options                                         | Descriptions                                 | Page |
|------------------|--------|--------|-------------------------------------------------|----------------------------------------------|------|
| View Photo(s)    | _      | _      | See the print settings table below.             | You can preview your photos on the LCD.      | 102  |
| Print Index      | _      | _      | 6 Images/Line<br>Fast<br>5 Images/Line<br>Photo | You can print a thumbnail page.              | 103  |
| Print All Photos | _      | _      | See the print settings table below.             | You can print all photos in your media card. | 103  |
| Print Photos     | _      | _      | See the print settings table below.             | You can print an individual image.           | 104  |

۲

### **Print Settings**

| Option1       | Option2                               | Option3             | Option4           | Descriptions               | Page |
|---------------|---------------------------------------|---------------------|-------------------|----------------------------|------|
| Print Quality | Normal                                | —                   | —                 | Choose the print quality.  | 106  |
|               | Photo*                                |                     |                   |                            |      |
| Paper Type    | Plain Paper                           | —                   | —                 | Choose the paper type.     | 106  |
|               | Inkjet Paper                          |                     |                   |                            |      |
|               | Brother Photo                         |                     |                   |                            |      |
|               | Other Photo*                          |                     |                   |                            |      |
| Paper Size    | Letter                                | (When A4 or         | —                 | Choose the paper and print | 106  |
|               | 4"x 6"*                               | Letter is chosen)   |                   | size.                      |      |
|               | 5"x 7"                                | 4"x 3"              |                   |                            |      |
|               | A4                                    | 5"x 3.5"            |                   |                            |      |
|               |                                       | 6"x 4"              |                   |                            |      |
|               |                                       | 7"x 5"              |                   |                            |      |
|               |                                       | 8"x 6"              |                   |                            |      |
|               |                                       | Max. Size*          |                   |                            |      |
| Brightness    | Light                                 | —                   | —                 | Adjusts the brightness.    | 106  |
|               | +2                                    |                     |                   |                            |      |
|               | • • • • • • • • • • • • • • • • • • • |                     |                   |                            |      |
|               | -1 -1                                 |                     |                   |                            |      |
|               | -2 Dark                               |                     |                   |                            |      |
|               | The factory setting                   | s are shown in Bold | with an asterisk. | 1                          | 1    |

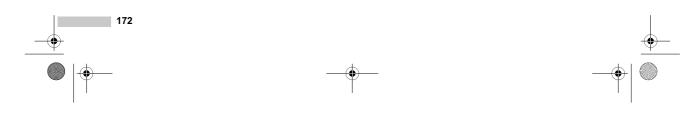

۲

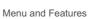

0

| Descriptions                                                                                                    | Page                       |
|----------------------------------------------------------------------------------------------------|----------------------------|
| Adjusts the contrast.                                                                                                    | 106                        |
| Adjusts the hue of the white areas.                                                                                                    | 107                        |
| Enhances the detail of the image.                                                                                                    |                            |
| Adjusts the total amount of color in the image.                                                                                                    |                            |
| Crops the image around the<br>margin to fit the paper size<br>or print size. Turn this<br>feature off if you want to<br>print whole images or<br>prevent unwanted<br>cropping. | 108                        |
| Expands the printable area to fit the edges of the paper.                                                                                                    | 108                        |
| You can save your print settings.                                                                                                    | 108                        |
| You can restore all the settings to factory settings.                                                                                                    | 108                        |
| set                                                                                                    | tings to factory settings. |

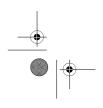

MFC-440CN\_UG\_US.book Page 174 Thursday, August 10, 2006 6:59 PM

## **Entering Text**

4

When you are setting certain menu selections, such as the Station ID, you may need to enter text into the machine. Most dial pad keys have three or four letters printed on keys. The keys for 0, # and  $\times$  do not have printed letters because they are used for special characters.

By pressing the proper dial pad key repeatedly, you can access the character you want.

| Press<br>Key | one<br>time | two<br>times | three<br>times | four<br>times |
|--------------|-------------|--------------|----------------|---------------|
| 2            | А           | В            | С              | 2             |
| 3            | D           | Е            | F              | 3             |
| 4            | G           | н            | I              | 4             |
| 5            | J           | К            | L              | 5             |
| 6            | М           | Ν            | 0              | 6             |
| 7            | Р           | Q            | R              | S             |
| 8            | Т           | U            | V              | 8             |
| 9            | W           | х            | Y              | z             |

### **Putting spaces**

To enter a space in a fax number, press ► once between numbers. To enter a space in a name, press ► twice between characters.

#### Making corrections

If you entered an incorrect letter and want to change it, press ◀ to move the cursor under the incorrect character. Then press **Clear/Back**. Re-enter the correct character. You can also back up and insert letters.

#### **Repeating letters**

If you need to enter a letter that is on the same key as the letter before, press ► to move the cursor to the right before you press the key again.

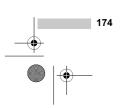

### Special characters and symbols

Press  $\bigstar$ , **#** or **0**, repeatedly until you see the special character or symbol you want.

| Press <del>X</del> | for | (space)!"#\$%&'()★<br>+,/€ |
|--------------------|-----|----------------------------|
| Press #            | for | :;<=>?@[]^_                |
| Press 0            | for | ÉÀÈÊÎÇËÖO                  |

US.book Page 175 Thursday, August 10, 2006 6:59 PM

# Specifications

## General

4

| Memory Capacity              | 32 MB                                      |                                     |  |  |
|------------------------------|--------------------------------------------|-------------------------------------|--|--|
| ADF (automatic document      | Up to 10 pages                             |                                     |  |  |
| feeder)                      | Temperature: 68° F - 86° F (20° C - 30° C) |                                     |  |  |
|                              | Humidity: 50% - 70%                        |                                     |  |  |
|                              | Paper: [20 lb (80 g/                       | m <sup>2</sup> )] A4 or Letter size |  |  |
| Paper Tray                   | 100 Sheets [20 lb (80 g/m <sup>2</sup> )]  |                                     |  |  |
| Printer Type                 | Ink Jet                                    |                                     |  |  |
| Print Method                 | Black:                                     | Piezo with 94 $\times$ 1 nozzles    |  |  |
|                              | Color:                                     | Piezo with 94 $\times$ 3 nozzles    |  |  |
| LCD (liquid crystal display) | (MFC-440CN)<br>2.0 in. (50.8 mm) Color LCD |                                     |  |  |
|                              | (MFC-665CW and I<br>2.5 in. (63.5 mm) C    | ,                                   |  |  |
| Power Source                 | AC 100 to 120V 50                          | /60Hz                               |  |  |
| Power Consumption            | (MFC-440CN)                                |                                     |  |  |
|                              | Off Mode:                                  | Average 4 W                         |  |  |
|                              | Standby:                                   | Average 6 W                         |  |  |
|                              | Operating:                                 | Average 31 W                        |  |  |
|                              | (MFC-665CW)                                |                                     |  |  |
|                              | Off Mode:                                  | Average 6 W                         |  |  |
|                              | Standby:                                   | Average 8 W                         |  |  |
|                              | Operating:                                 | Average 34 W                        |  |  |
|                              | (MFC-845CW)                                |                                     |  |  |
|                              | Off Mode:                                  | Average 6.5 W                       |  |  |
|                              | Standby:                                   | Average 9 W                         |  |  |
|                              | Operating:                                 | Average 34 W                        |  |  |

۲

-

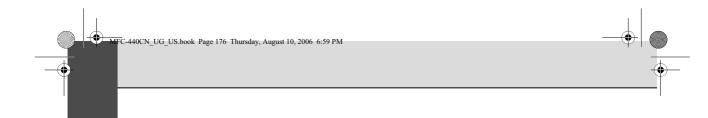

Dimensions

(MFC-440CN)

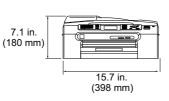

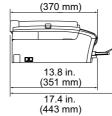

14.6 in.

#### (MFC-665CW)

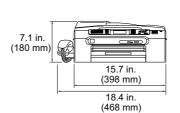

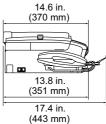

### (MFC-845CW)

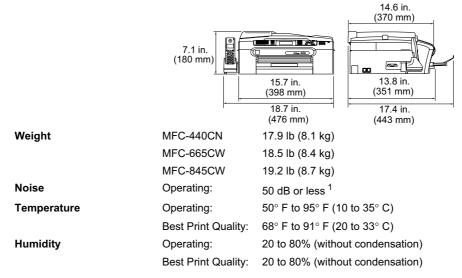

<sup>1</sup> This depends on printing conditions.

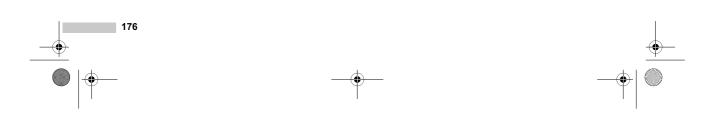

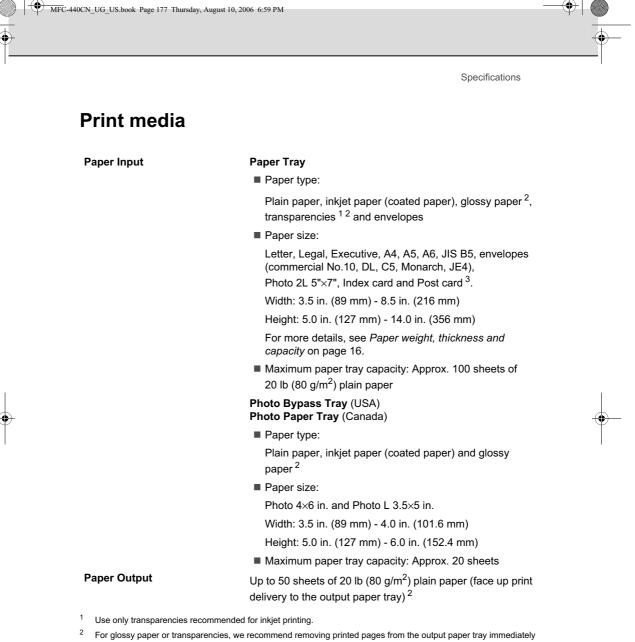

after they exit the machine to avoid smudging. 3 See Paper type and size for each operation on page 15.

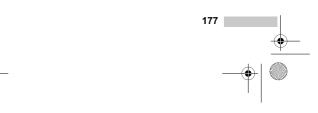

FC-440CN\_UG\_US.book Page 178 Thursday, August 10, 2006 6:59 PM

## Fax

Ð

¢

| Compatibility<br>Coding System<br>Modem Speed | ITU-T Group 3<br>MH/MR/MMR/JI<br>Automatic Fallb |                                     |
|-----------------------------------------------|--------------------------------------------------|-------------------------------------|
| Document Size                                 | 14400 bps<br>ADF Width: 5.8                      | in. to 8.5 in. (148 mm to 215.9 mm) |
|                                               | ADF Height: 5.8                                  | in. to 14 in. (148 mm to 355.6 mm)  |
|                                               | Scanner Glass                                    | Width: Max. 8.5 in. (215.9 mm)      |
|                                               | Scanner Glass                                    | Height: Max. 11.7 in. (297 mm)      |
| Scanning Width                                | 8.2 in. (208 mm                                  | )                                   |
| Printing Width                                | 8.03 in. (204 mr                                 | n)                                  |
| Gray Scale                                    | 256 levels                                       |                                     |
| Polling Types                                 | Standard, Sequ                                   | ential: (Black only)                |
| Contrast Control                              | Automatic/Light                                  | /Dark                               |
|                                               | (manual setting)                                 | )                                   |
| Resolution                                    |                                                  | 03 dot/in. (8 dot/mm)               |
|                                               | Vertical                                         |                                     |
|                                               | Standard                                         |                                     |
|                                               | 98 line/in. (3                                   | .85 line/mm) (Monochrome)           |
|                                               | 196 line/in. (                                   | 7.7 line/mm) (Color)                |
|                                               | Fine                                             |                                     |
|                                               | 196 line/in. (                                   | 7.7 line/mm) (Monochrome/Color)     |
|                                               | Photo                                            |                                     |
|                                               | 196 line/in. (                                   | 7.7 line/mm) (Monochrome)           |
|                                               | Superfine                                        |                                     |
|                                               | 392 line/in. (                                   | 15.4 line/mm) (Monochrome)          |
| Speed-Dial                                    | MFC-440CN,<br>MFC-665CW                          | 80 stations × 2 numbers             |
|                                               | MFC-845CW                                        | 100 stations $\times$ 2 numbers     |
| Broadcasting <sup>3</sup>                     | MFC-440CN,<br>MFC-665CW                          | 210 stations                        |
|                                               | MFC-845CW                                        | 250 stations                        |
| Automatic Redial                              |                                                  | 1 time after 5 minutes              |
| Auto Answer                                   |                                                  | 0, 1, 2, 3 or 4 rings               |
| Communication Source                          |                                                  | Public switched telephone network.  |

۲

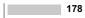

-(4

 $\oplus$ 

MFC-440CN\_UG\_US.book Page 179 Thursday, August 10, 2006 6:59 PM

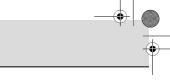

Specifications

| Memory Transmission    | Up to 480 <sup>1</sup> /400 <sup>2</sup> pages |
|------------------------|------------------------------------------------|
| Out of Paper Reception | Up to 480 <sup>1</sup> /400 <sup>2</sup> pages |

'Pages' refers to the 'Brother Standard Chart No. 1' (a typical business letter, Standard resolution, MMR code). Specifications and printed materials are subject to change without prior notice.

<sup>2</sup> 'Pages' refers to the 'ITU-T Test Chart #1' (a typical business letter, Standard resolution, MMR code). Specifications and printed materials are subject to change without prior notice.

<sup>3</sup> Black & White only

1

۲

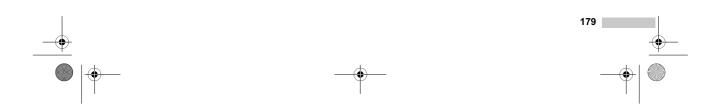

MFC-440CN\_UG\_US.book Page 180 Thursday, August 10, 2006 6:59 PM

¢

¢

## Message Center (MFC-665CW and MFC-845CW only)

۲

| Message Center                             | Yes                                                              |
|--------------------------------------------|------------------------------------------------------------------|
| ICM Recording Time                         | Max. 29 minutes / Max. 99 messages<br>(Max.180 secs / 1 message) |
| Toll Saver                                 | Yes                                                              |
| Recording Conversation<br>(MFC-665CW only) | Yes                                                              |
| OGM                                        | Yes                                                              |
| Recording OGM Time                         | 20 secs                                                          |
|                                            |                                                                  |

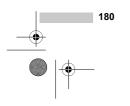

•

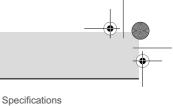

## Digital Cordless Handset (MFC-845CW only)

## **Cordless handset**

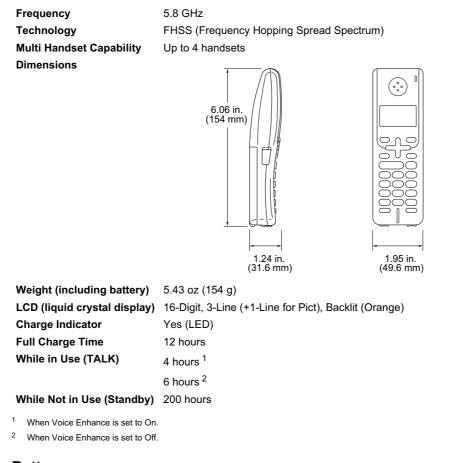

### Battery

Type Rating BCL-BT10 Ni-MH 3.6 V 730 mAh

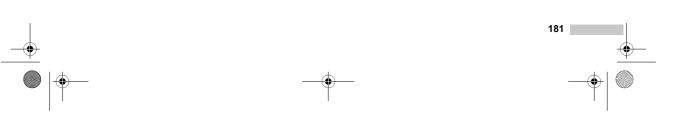

C-440CN\_UG\_US.book Page 182 Thursday, August 10, 2006 6:59 PM

## **Battery cradle**

đ

4

## Dimensions 2.64 in. (67 mm) 3.35 in. (85 mm) Weight 2.72 in. (69 mm) 2.72 in. (69 mm) 2.72 in. (69 mm) Charging: Average 2 W

## AC adapter

Type Input Output BCL-ADA AC 100 to 240 V 50/60 Hz DC 11.0 V

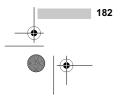

Specifications

## Сору

۲

| Color/Black     |                         | Yes/Yes                                                  |
|-----------------|-------------------------|----------------------------------------------------------|
| Document Size   |                         | ADF Width: 5.8 in. to 8.5 in. (148 mm to 215.9 mm)       |
|                 |                         | ADF Height: 5.8 in. to 14 in. (148 mm to 355.6 mm)       |
|                 |                         | Scanner Glass Width: Max. 8.5 in. (215.9 mm)             |
|                 |                         | Scanner Glass Height: Max. 11.7 in. (297 mm)             |
|                 |                         | Copy Width: Max. 8.26 in. (210 mm)                       |
| Copy Speed      | MFC-440CN               | Black: Up to 18 pages/minute (Letter paper) <sup>1</sup> |
|                 |                         | Color: Up to 16 pages/minute (Letter paper) <sup>1</sup> |
|                 | MFC-665CW,<br>MFC-845CW | Black: Up to 20 pages/minute (Letter paper) <sup>1</sup> |
|                 | 1011 C-043C00           | Color: Up to 18 pages/minute (Letter paper) <sup>1</sup> |
| Multiple Copies |                         | Stacks/Sorts up to 99 pages                              |
| Enlarge/Reduce  |                         | 25% to 400% (in increments of 1%)                        |
| Resolution      |                         | (Black & White)                                          |
|                 |                         | Scans up to 600×1200 dpi                                 |
|                 |                         | Prints up to 1200×1200 dpi                               |
|                 |                         | (Color)                                                  |
|                 |                         | Scans up to 600×1200 dpi                                 |
|                 |                         | Prints up to 600×1200 dpi                                |

<sup>1</sup> Based on Brother standard pattern. (Fast mode/Stack Copy) Copy speeds vary with the complexity of the document.

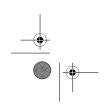

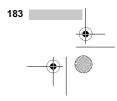

FC-440CN\_UG\_US.book Page 184 Thursday, August 10, 2006 6:59 PM

¢

Ŧ

## PhotoCapture Center<sup>®</sup>

|                   | xD-Picture Card <sup>™ 1</sup>                                        |    |
|-------------------|-----------------------------------------------------------------------|----|
| File Extension    |                                                                       |    |
| (Media Format)    | DPOF, EXIF, DCF                                                       |    |
| ,                 |                                                                       | 1  |
| (Image Format)    | Photo Print:JPEG <sup>2</sup>                                         |    |
|                   | Scan to Card: JPEG, PDF (Color)                                       | -( |
|                   |                                                                       | 4  |
|                   | TIFF, PDF (Black)                                                     |    |
| Color Enhancement | True2Life <sup>®</sup>                                                |    |
| Number of Files   | Up to 999 files in the media card (including the folder inside media) |    |
| Folder            | File must be in the 3rd folder level of the Media Card.               |    |
|                   |                                                                       |    |
| Borderless        | Letter, A4, Photo 4" $\times$ 6", Photo 5" $\times$ 7" <sup>3</sup>   |    |

 xD-Picture Card <sup>™</sup> Conventional Card from 16MB to 512MI xD-Picture Card <sup>™</sup> Type M from 256MB to 1GB xD-Picture Card <sup>™</sup> Type H from 256MB to 1GB

<sup>2</sup> Progressive JPEG format is not supported.

<sup>3</sup> See Paper type and size for each operation on page 15.

## PictBridge

| Compatibility | Supports the Camera & Imaging Products Association<br>PictBridge standard CIPA DC-001. |
|---------------|----------------------------------------------------------------------------------------|
|               | VIsit http://www.cipa.jp/pictbridge for more information.                              |
| Interface     | PictBridge (USB) Port                                                                  |

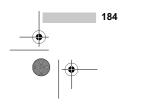

Specifications

## Scanner

۲

| Color/Black     | Yes/Yes                                                                                                    |  |  |
|-----------------|----------------------------------------------------------------------------------------------------|--|--|
| TWAIN Compliant | Yes (Windows <sup>®</sup> 98/98SE/Me/2000 Professional/XP/<br>Windows <sup>®</sup> XP Professional x64 Edition) |  |  |
|                 | Mac OS <sup>®</sup> X 10.2.4 or greater                                                                         |  |  |
| WIA Compliant   | Yes (Windows <sup>®</sup> XP <sup>1</sup> )                                                                     |  |  |
| Color Depth     | 36 bit color Processing (Input)                                                                                 |  |  |
|                 | 24 bit color Processing (Output)                                                                                |  |  |
|                 | (Actual Input: 30 bit color/Actual Output: 24 bit color                                                         |  |  |
| Resolution      | Up to $19200 \times 19200$ dpi (interpolated) <sup>2</sup>                                                      |  |  |
|                 | Up to $600 \times 2400$ dpi (optical)                                                                           |  |  |
| Scanning Speed  | Color: up to 5.66 sec.                                                                                          |  |  |
|                 | Black: up to 3.59 sec.                                                                                          |  |  |
|                 | (Letter size at $100 \times 100$ dpi)                                                                           |  |  |
| Document Size   | ADF Width: 5.8 in. to 8.5 in. (148 mm to 215.9 mm)                                                              |  |  |
|                 | ADF Height: 5.8 in. to 14 in. (148 mm to 355.6 mm)                                                              |  |  |
|                 | Scanner Glass Width: Max. 8.5 in. (215.9 mm)                                                                    |  |  |
|                 | Scanner Glass Height: Max. 11.7 in. (297 mm)                                                                    |  |  |
| Scanning Width  | 8.26 in. (210 mm)                                                                                               |  |  |
| Gray Scale      | 256 levels                                                                                                    |  |  |

<sup>1</sup> Windows<sup>®</sup> XP in this User's Guide includes Windows<sup>®</sup> XP Home Edition, Windows<sup>®</sup> XP Professional, and Windows<sup>®</sup> XP Professional x64 Edition.

 $^2$  Maximum 1200  $\times$  1200 dpi scanning when using the WIA Driver for Windows<sup>®</sup> XP (resolution up to 19200  $\times$  19200 dpi can be selected by using the Brother scanner utility)

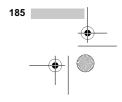

C-440CN\_UG\_US.book Page 186 Thursday, August 10, 2006 6:59 PM

## Printer

4

•

| Printer Driver   |                         | Windows <sup>®</sup> 98/98SE/Me/2000 Professional/XP/<br>Windows <sup>®</sup> XP Professional x64 Edition driver<br>supporting Brother Native Compression mode |
|------------------|-------------------------|----------------------------------------------------------------------------------------------------|
|                  |                         | Mac $OS^{\textcircled{R}}$ X 10.2.4 or greater : Brother Ink Driver                                                                                            |
| Resolution       |                         | Up to 1200 $	imes$ 6000 dpi $^{1}$                                                                                                    |
|                  |                         | $1200 	imes 2400 	ext{ dpi}$                                                                                                    |
|                  |                         | $1200 	imes 1200 	ext{ dpi}$                                                                                                    |
|                  |                         | $600 	imes 600 	ext{ dpi}$                                                                                                    |
|                  |                         | $600 	imes 300 	ext{ dpi}$                                                                                                    |
|                  |                         | $600 	imes 150 	ext{ dpi}$                                                                                                    |
| Print Speed      | MFC-440CN               | Up to 25 pages/minute (Black) <sup>2</sup>                                                                                                    |
|                  |                         | Up to 20 pages/minute (Color) <sup>2</sup>                                                                                                    |
|                  | MFC-665CW,<br>MFC-845CW | Up to 27 pages/minute (Black) <sup>2</sup>                                                                                                    |
|                  |                         | Up to 22 pages/minute (Color) <sup>2</sup>                                                                                                    |
| Printing Width   |                         | 8.26 in. [8.5 in. (borderless) <sup>3</sup> ] <sup>5</sup>                                                                                                    |
|                  |                         | 210 mm [216 mm (borderless) <sup>3</sup> ] <sup>5</sup>                                                                                                    |
| Disk-Based Fonts |                         | 35 TrueType                                                                                                    |
| Borderless       |                         | Letter, A4, A6, Photo 4"×6", Index Card,                                                                                                    |
|                  |                         | Photo L 3.5" $\times$ 5", Photo 2L 5" $\times$ 7", Post Card <sup>4</sup>                                                                                      |

Output image quality varies based on many factors including, but not limited to input image resolution and quality and print media.

 Based on Brother standard pattern. Letter size in draft mode.

<sup>3</sup> When you set the Borderless feature to On.

<sup>4</sup> See Paper type and size for each operation on page 15.

<sup>5</sup> When printing on letter size paper.

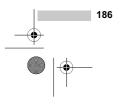

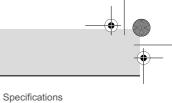

.

## Interfaces

۲

| USB                                               | A USB 2.0 interface cable that is no longer than 6 feet (2.0 m). $^{12}$                                                                                                    |
|---------------------------------------------------|----------------------------------------------------------------------------------------------------|
| LAN cable <sup>3</sup>                            | Ethernet UTP cable category 5 or greater.                                                                                                    |
| Wireless LAN<br>(MFC-665CW and MFC-845CW<br>only) | Your machine supports IEEE 802.11b/g wireless communication with your wireless LAN using Infrastructure mode or a wireless Peer-to-Peer connection in Ad-hoc Mode. <sup>4</sup> |

<sup>1</sup> Your machine has a USB 2.0 Full-speed interface. This interface is compatible with USB 2.0 Hi-Speed; however, the maximum data transfer rate will be 12 Mbits/s. The machine can also be connected to a computer that has a USB 1.1 interface.

<sup>2</sup> Third party USB ports are not supported for Macintosh<sup>®</sup>.

<sup>3</sup> See the *Network User's Guide* on the CD-ROM for detailed network specifications.

<sup>4</sup> A wireless network connection is supported only between the machine and an access point for PCs running Windows<sup>®</sup> XP Professional ×64 Edition (Ad-hoc connection is not supported).

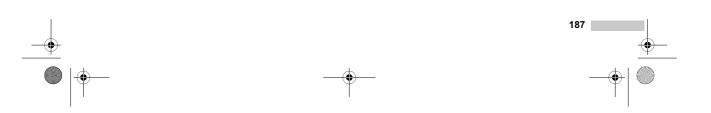

•

¢

## **Computer requirements**

| Operating                                                                                                    | Platform &<br>System                                                  | Supported<br>PC                                                                           | Interfaces                                                                                        | Minimum<br>Processor                                                                                                    | Minimum<br>RAM | Recommended<br>RAM | Available Hard<br>Disk Space |                     |
|----------------------------------------------------------------------------------------------------|-----------------------------------------------------------------------|-------------------------------------------------------------------------------------------|---------------------------------------------------------------------------------------------------|----------------------------------------------------------------------------------------------------|----------------|--------------------|------------------------------|---------------------|
| Version                                                                                                    |                                                                       | Software<br>Functions                                                                     |                                                                                                   | Speed                                                                                                    |                |                    | for<br>Drivers               | for<br>Applications |
| Windows <sup>®</sup><br>Operating                                                                                     | 98, 98SE<br>Me                                                        | Printing,<br>PC Fax <sup>4</sup> ,                                                        | USB                                                                                               | Intel <sup>®</sup> Pentium <sup>®</sup> II<br>or equivalent                                                                                                    | 32MB           | 128MB              | 120MB                        | 130MB               |
| Systems <sup>1</sup>                                                                                                  | 2000 Professional                                                     | Scanning,<br>Removable                                                                    | Ethernet                                                                                          |                                                                                                    | 64MB           | 256MB              |                              |                     |
|                                                                                                    | XP Home<br>XP Professional                                            | Disk <sup>3</sup>                                                                         | Wireless<br>802.11 b/g <sup>5</sup>                                                               |                                                                                                    | 128MB          | 256MB              | 170MB                        | 220MB               |
|                                                                                                    | XP Professional x64 Edition                                           | -                                                                                         | (MFC-665CW<br>and<br>MFC-845CW<br>only)                                                           | AMD Opteron™<br>AMD Athlon™64<br>Intel <sup>®</sup> Xeon™ with<br>Intel <sup>®</sup> EM64T<br>Intel <sup>®</sup> Pentium <sup>®</sup> 4<br>with Intel <sup>®</sup> EM64T | 256MB          | 512MB              | 170MB                        | 220MB               |
| Apple <sup>®</sup><br>Macintosh <sup>®</sup><br>Operating<br>Systems                                                  | OS X 10.2.4<br>or greater                                             | Printing,<br>PC Fax<br>Send <sup>4</sup> ,<br>Scanning,<br>Removable<br>Disk <sup>3</sup> | USB <sup>2</sup><br>Ethernet<br>Wireless<br>802.11 b/g<br>(MFC-665CW<br>and<br>MFC-845CW<br>only) | PowerPC<br>G3/G4/G5,<br>Intel <sup>®</sup> Core ™<br>Solo/Duo<br>350MHz                                                                                                  | 128MB          | 256MB              | 80MB                         | 200MB               |
| greater.<br>Third pair<br>supporte<br>Remova<br>PhotoCa<br>PC Fax s<br>faxing or<br>A wireles<br>supporte<br>and an a | ble disk is a fun<br>opture Center <sup>®</sup> .<br>supports black a | e not<br>ction of<br>and white<br>ection is<br>the machine<br>PCs running                 |                                                                                                   | driver updates, ac                                                                                                    | ccess the B    | rother Solu        | tions Cent                   | er at               |

۲

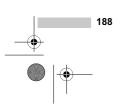

Color:Black

MFC-440CN\_UG\_US.book Page 189 Thursday, August 10, 2006 6:59 PM

۲

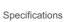

0

## Consumable items

| Ink                              | The machine uses individual Black, Yellow, Cyan and Magenta ink cartridges that are separate from the print head assembly.                                                                                                    |
|----------------------------------|----------------------------------------------------------------------------------------------------|
| Service Life of<br>Ink Cartridge | The first time you install the ink cartridges the machine will use extra<br>ink to fill the ink delivery tubes. This is a one-time process that<br>enables high quality printing. Afterward, replacement ink cartridges<br>will print the specified number of pages. |
|                                  | Replacement Ink Cartridges                                                                                                    |
|                                  | Standard Black - Approximately 500 pages at 5% coverage                                                                                                    |
|                                  | Yellow, Cyan and Magenta - Approximately 400 pages at 5% coverage                                                                                                    |
|                                  | The above figures are based upon the following assumptions:                                                                                                    |
|                                  | <ul> <li>Continuous printing at a resolution of 600 × 600 dpi in normal<br/>mode after installing new ink cartridge;</li> </ul>                                                                                                    |
|                                  | The printing frequency;                                                                                                    |
|                                  | The number of pages printed;                                                                                                    |
|                                  | Periodic, automatic, print head assembly cleaning (Your<br>machine will clean the print head assembly periodically. This<br>process will use a small amount of ink); and,                                                                                            |
|                                  | Ink remaining in cartridge identified as 'empty' (It is necessary to<br>leave a small amount of ink in the ink cartridge to prevent air<br>from drying out and damaging the print head assembly).                                                                    |
| Replacement<br>Consumables       | <black> LC51BK, <cyan> LC51C,<br/><magenta> LC51M, <yellow> LC51Y</yellow></magenta></cyan></black>                                                                                                    |
|                                  |                                                                                                    |

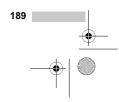

-(\$

FC-440CN\_UG\_US.book Page 190 Thursday, August 10, 2006 6:59 PM

## Network (LAN)

(\$

¢

| LAN                                                   | You can connect your machine to a network for Network Printing,<br>Network Scanning and PC Fax Send and PC Fax Receive <sup>1</sup><br>(Windows <sup>®</sup> only). Also included is Brother BRAdmin Professional<br>Network Management software. |
|-------------------------------------------------------|----------------------------------------------------------------------------------------------------|
| Support for                                           | Windows <sup>®</sup> 98/98SE/Me/2000/XP/XP Professional x64 Edition                                                                                                    |
|                                                       | Mac OS <sup>®</sup> X 10.2.4 or greater                                                                                                    |
|                                                       | Ethernet 10/100 BASE-TX Auto Negotiation (Wired LAN)                                                                                                    |
|                                                       | IEEE 802.11 b/g (Wireless LAN) (MFC-665CW and MFC-845CW only)                                                                                                    |
| Protocols                                             | TCP/IP                                                                                                    |
|                                                       | ARP, RARP, BOOTP, DHCP, APIPA (Auto IP), NetBIOS Name<br>Resolution, WINS DNS Resolver, LPR/LPD, Custom Raw<br>Port/Port9100, FTP Server, mDNS, TELNET, SNMP                                                                                      |
| Network Security<br>(MFC-665CW and<br>MFC-845CW only) | SSID/ESSID, 128 (104) / 64 (40) bit WEP, WPA/WPA2-PSK<br>(TKIP/AES)                                                                                                    |
| SecureEasySetup™<br>(MFC-665CW and<br>MFC-845CW only) | Yes (simple setup with your SecureEasySetup™-capable access point/router)                                                                                                    |

۲

<sup>1</sup> See the Computer Requirements chart on page 188.

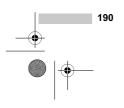

CN\_UG\_US.book Page 191 Thursday, August 10, 2006 6:59 PM

## Glossary

This is a comprehensive list of features and terms that appear in Brother manuals. Availability of these features depends on the model you purchased.

#### ADF (automatic document feeder)

The document can be placed in the ADF and scanned one page at a time automatically.

#### **Auto Reduction**

Reduces the size of incoming faxes.

#### **Automatic Redial**

A feature that enables your machine to redial the last fax number after five minutes if the fax did not go through because the line was busy.

#### **Backup Print**

Your machine prints a copy of every fax that is received and stored in memory. This is a safety feature so you will not lose messages during a power failure.

#### **Batch Transmission**

(Black and white faxes only) As a cost saving feature, all delayed faxes to the same fax number can be sent as one transmission.

#### **Beeper Volume**

Volume setting for the beep when you press a key or make an error.

#### Brightness

Changing the Brightness makes the whole image lighter or darker.

#### Broadcasting

The ability to send the same fax message to more than one location.

#### Caller ID

A service purchased from the telephone company that lets you see the number (or name) of the party calling you.

#### CNG tones

The special tones (beeps) sent by fax machines during automatic transmission to tell the receiving machine that a fax machine is calling.

#### Coding method

Method of coding the information contained in the document. All fax machines must use a minimum standard of Modified Huffman (MH). Your machine is capable of greater compression methods, Modified Read (MR), Modified Modified Read (MMR) and JPEG, if the receiving machine has the same capability.

#### Communication error (Comm. Error)

An error during fax sending or receiving, usually caused by line noise or static.

#### **Compatibility group**

The ability of one fax unit to communicate with another. Compatibility is assured between ITU-T Groups.

#### Contrast

Setting to compensate for dark or light documents, by making faxes or copies of dark documents lighter and light documents darker.

#### **Delayed Fax**

Sends your fax at a specified time later.

#### **Distinctive Ring**

A subscriber service purchased from the telephone company that gives you another phone number on an existing phone line. The Brother machine uses the new number to simulate a dedicated fax line.

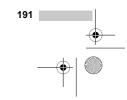

MFC-440CN\_UG\_US.book Page 192 Thursday, August 10, 2006 6:59 PM

#### **Dual Access**

Your machine can scan outgoing faxes or scheduled jobs into memory at the same time it is sending a fax from memory or receiving or printing an incoming fax.

#### Easy Receive

Enables your machine to respond to CNG tones if you interrupt a fax call by answering it.

#### ECM (Error Correction Mode)

Detects errors during fax transmission and resends the pages of the fax that had an error.

#### Extension phone

A telephone using the same line as your fax but plugged into a separate wall jack.

#### External phone

A telephone that is plugged into the EXT jack of your machine.

#### F/T Ring Time

The length of time that the Brother machine rings (when the Receive Mode setting is Fax/Tel) to notify you to pick up a voice call that it answered.

#### **Fax Forwarding**

Sends a fax received into the memory to another pre-programmed fax number.

#### **Fax Receive Code**

Press this code ( $\times$  5 1) when you answer a fax call on an extension or external phone.

#### Fax Storage

You can store received faxes in memory.

#### Fax tones

The signals sent by sending and receiving fax machines while communicating information.

#### Fax/Tel

You can receive faxes and telephone calls. Do not use this mode if you are using a telephone answering device (TAD).

#### **Fine resolution**

Resolution is  $203 \times 196$  dpi. It is used for small print and graphs.

#### Gray scale

The shades of gray available for copying, scanning and faxing photographs.

#### Group number

A combination of Speed-Dial numbers that are stored in a Speed-Dial location for Broadcasting.

#### Help list

A printout of the complete Menu table that you can use to program your machine when you do not have the User's Guide with you.

#### **Fax Journal**

Lists information about the last 200 incoming and outgoing faxes. TX means Transmit. RX means Receive.

#### **Journal Period**

The pre-programmed time period between automatically printed Fax Journal Reports. You can print the Fax Journal on demand without interrupting the cycle.

#### LCD (liquid crystal display)

The display screen on the machine that shows interactive messages during On-Screen Programming and shows the date and time when the machine is idle.

#### Manual fax

Depending on your model, you can lift the handset, cordless handset, or handset of the external telephone or you can press **Hook** or **Speaker Phone** to hear the receiving fax machine answer before you press **Black Start** or **Color Start** to begin sending.

#### Menu mode

Programming mode for changing your machine's settings.

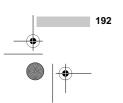

Glossary

#### OCR (optical character recognition)

The bundled ScanSoft<sup>®</sup> PaperPort<sup>®</sup> SE with OCR or Presto!<sup>®</sup> PageManager<sup>®</sup> software application converts an image of text to text you can edit.

#### **Out of Paper Reception**

Receives faxes into the machine's memory when the machine is out of paper.

#### **Overseas Mode**

Makes temporary changes to the fax tones to accommodate noise and static on overseas phone lines.

#### Paging

This feature enables your machine to call your pager when a fax is received into its memory. The machine will also page for voice messages.

#### Pause

Allows you to place a 3.5 second delay in the dialing sequence stored on Speed-Dial numbers. Press **Redial/Pause** as many times as needed for longer pauses.

#### PhotoCapture Center®

Allows you to print digital photos from your digital camera at high resolution for photo quality printing.

#### Photo resolution

A resolution setting that uses varying shades of gray for the best representation of photographs.

#### PictBridge

Allows you to print photos directly from your digital camera at high resolution for photo quality printing.

#### Polling

The process of a fax machine calling another fax machine to retrieve waiting fax messages.

#### Pulse (Canada only)

A form of rotary dialing on a telephone line.

#### **Quick Dial List**

A listing of names and numbers stored in Speed-Dial memory, in numerical order.

#### **Real Time Transmission**

When memory is full, you can send faxes in real time.

#### **Remaining jobs**

You can check which jobs are waiting in memory and cancel jobs individually.

#### **Remote Access Code**

Your own four-digit code  $(---\stackrel{\star}{\rightarrow})$  that allows you to call and access your machine from a remote location.

#### **Remote Retrieval Access**

The ability to access your machine remotely from a touch tone phone.

#### Resolution

The number of vertical and horizontal lines per inch. See: Standard, Fine, Super Fine and Photo.

#### **Ring Delay**

The number of rings before the machine answers in  ${\tt Fax}$  Only and  ${\tt Fax/Tel}$  modes.

#### Ring Volume

Volume setting for the machine's ring.

#### Scanning

The process of sending an electronic image of a paper document into your computer.

#### Scan to Card

You can scan a black and white or color document into a Media Card. Black and white images can be in TIFF or PDF file format and color images can be in PDF or JPEG file format.

#### Search

An electronic, alphabetical listing of stored Speed-Dial and Group numbers.

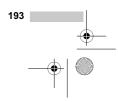

MFC-440CN\_UG\_US.book Page 194 Thursday, August 10, 2006 6:59 PM

#### Speed-Dial

A pre-programmed number for easy dialing. You must press **Search/Speed Dial**, the two digit code, and **Black Start** or **Color Start** to start the dialing process.

#### Standard resolution

 $203 \times 97~\text{dpi}.$  It is used for regular size text and quickest transmission.

#### Station ID

The stored information that appears on the top of faxed pages. It includes the sender's name and fax number.

#### **Super Fine resolution**

 $392 \times 203$  dpi. Best for very small print and line art.

#### TAD (telephone answering device)

You can connect an external device or answering machine to the EXT. jack of your machine.

#### Telephone Answer Code

#### (For Fax/Tel mode only)

When the machine answers a voice call, it pseudo/double-rings. You can pick up at an extension phone by pressing this code (**# 5 1**).

#### **Temporary settings**

You can choose certain options for each fax transmission and copy without changing the default settings.

#### Tone

194

A form of dialing on the telephone line used for Touch Tone telephones.

#### Transmission

The process of sending faxes over the phone lines from your machine to the receiving fax machine.

#### **Transmission Verification Report**

A listing for each fax sent, that shows its date, time and number.

### True2Life<sup>®</sup>

Adjusts the color in the image for better print quality by improving sharpness, white balance and color density.

#### **User Settings**

A printed report that shows the current settings of the machine.

US.book Page 195 Thursday, August 10, 2006 6:59 PM

Index

## Α

4

| Access codes, storing and dialing<br>Accessories and supplies |     |
|---------------------------------------------------------------|-----|
| ADF (automatic document feeder) 11,                           |     |
| Answering machine (TAD)                                       | .57 |
| connecting                                                    | .58 |
| Apple <sup>®</sup> Macintosh <sup>®</sup>                     |     |
| See Software User's Guide on the                              |     |
| CD-ROM                                                        |     |
| Automatic                                                     |     |
| fax receive                                                   | .46 |
| Easy Receive                                                  | .50 |

### В

| Broadcasting40<br>setting up Groups for68 |
|-------------------------------------------|
| Brother                                   |
| accessories and suppliesiii               |
| Brother numbersi                          |
| Customer Servicei                         |
| FAQs (frequently asked questions)i        |
| fax back systemii                         |
| product supporti                          |
| Solutions Centeri                         |
| warrantiesiv, v, vii                      |

## C

| Caller ID               |
|-------------------------|
| Fax Forwarding          |
| Fax Preview             |
| Fax Storage81           |
| jobs awaiting redial43  |
| Paging                  |
| PC Fax Receive          |
| Cleaning                |
| paper pick-up roller147 |
| print head148           |
| printer platen147       |
| scanner146              |
| Connecting              |
| external TAD57          |

| external telephone<br>two-line external TAD or telephone<br>Consumable items | 60<br>89 |
|------------------------------------------------------------------------------|----------|
| ControlCenter                                                                |          |
| See Software User's Guide on the                                             |          |
| CD-ROM.                                                                      |          |
| Сору                                                                         |          |
| brightness                                                                   | 96       |
| color saturation                                                             |          |
| contrast                                                                     | 96       |
| enlarge/reduce                                                               | 94       |
| enter Copy mode                                                              |          |
| multiple                                                                     |          |
| out of memory                                                                | 98       |
| page layout (N in 1)                                                         | 94       |
| paper size                                                                   |          |
| paper type                                                                   | 97       |
| quality                                                                      | 93       |
| return to default                                                            |          |
| set new default                                                              | 97       |
| single                                                                       | 92       |
| sort (ADF only)                                                              | 95       |
| using ADF                                                                    | 93       |
| using scanner glass                                                          | 12       |
| Cordless handset (MFC-845CW only)                                            |          |
| See Digital Cordless Handset                                                 |          |
| User's Guide                                                                 |          |
| Cordless phone                                                               | 62       |
| Custom telephone features on a                                               |          |
| single line1                                                                 | 33       |

## D Dia

| Dialing              |        |
|----------------------|--------|
| a pause              | 65     |
| Caller ID history    | 65     |
| Groups               | 40     |
| manual               | 63     |
| Outgoing Call        | 64     |
| Speed-Dial           | 63     |
| Distinctive Ring     | 54     |
| setting ring pattern | 55     |
| turning off          | 55     |
| Document             |        |
| loading              | 11, 12 |
| Dual Access          | 42     |
|                      |        |

195

¢

## Е

•

¢

| Easy Receive                   | 50  |
|--------------------------------|-----|
| Envelopes 15, 16,              |     |
| Error messages on LCD          | 136 |
| Comm. Error                    | 136 |
| Ink Empty                      | 136 |
| Near Empty                     | 137 |
| No Paper Fed                   | 137 |
| Not Registered                 | 63  |
| Out of Memory                  | 138 |
| while scanning a document      | 98  |
| Unable to Change               |     |
| Unable to Clean                | 138 |
| Unable to Init                 | 138 |
| Unable to Print                | 138 |
| Unable to Scan                 | 138 |
| Unable to use Phone            | 139 |
| Extension telephone, using     | 62  |
| External telephone, connecting | 61  |
|                                |     |

## F.

| Fax codes                        |        |
|----------------------------------|--------|
| changing                         | 62, 82 |
| Fax Receive Code50               |        |
| Remote Access Code               | 82     |
| Telephone Answer Code            | 61, 62 |
| using                            | 62     |
| Fax Forwarding                   |        |
| changing remotely                | 84, 86 |
| programming a number             | 76     |
| Fax Storage                      | 78     |
| printing from memory             | 51     |
| turning off                      | 81     |
| turning on                       | 78     |
| Fax, from PC                     |        |
| See Software User's Guide on the |        |
| CD-ROM                           |        |
| Fax, stand-alone                 |        |
| receiving                        | 46     |
| at end of conversation           |        |
| difficulties1                    |        |
| Easy Receive                     |        |
| F/T Ring Time, setting           |        |
| Fax Forwarding                   |        |
| Fax Preview                      |        |
| from extension phone             |        |
| into PC                          | 80     |

| Paging77                            |
|-------------------------------------|
| phone line interference             |
| printing from memory                |
| Receive Mode, choosing              |
| reducing to fit on paper            |
| retrieving from a remote site84, 86 |
| Ring Delay, setting 49              |
| sending                             |
| at end of conversation              |
| Broadcasting40                      |
| canceling from memory               |
| color fax                           |
| contrast41                          |
| delayed batch transmission43        |
| delayed fax43                       |
| enter Fax mode                      |
| from memory (Dual Access)           |
| from scanner glass                  |
| manual                              |
| overseas43                          |
| phone line interference             |
| Real Time Transmission              |
| Resolution41                        |
| return to factory setting 44        |
| set new default44                   |
| Fax/Tel mode                        |
| Announcement71                      |
| answering at extension phones61, 62 |
| double-ringing (voice calls)        |
| F/T Ring Time                       |
| Fax Receive Code61, 62              |
| Ring Delay49                        |
| Telephone Answer Code               |
| FCC notices                         |
|                                     |

## G

### н

| HELP            |   |
|-----------------|---|
| LCD messages    |   |
| using Menu keys |   |
| Menu Table      |   |
| Hook key        | 8 |

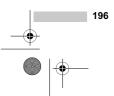

### L

۲

| Ink cartridges      |     |
|---------------------|-----|
| checking ink volume | 150 |
| ink dot counter     | 143 |
| replacing           | 143 |
|                     |     |
| J                   |     |

| Jams      |    |
|-----------|----|
| document1 | 40 |
| paper1    | 40 |

## L

| LCD (liquid crystal display) | 158    |
|------------------------------|--------|
| Brightness                   | 31, 32 |
| Contrast                     | 31     |
| Dim Timer                    | 31     |
| Help List                    |        |
| Off Timer                    | 31     |

### Μ

| Macintosh <sup>®</sup>           |
|----------------------------------|
| See Software User's Guide on the |
| CD-ROM.                          |
| Maintenance, routine143          |
| Manual                           |
| dialing63                        |
| receive46                        |
| transmission44                   |
| Memory Security                  |
| Memory Storage158                |
| Message Center mode              |
| erasing messages73               |
| Fax/Tel announcement (F/T OGM)72 |
| outgoing message (Msg Ctr OGM)71 |
| playing voice messages73         |
| recording a conversation75       |
| setting toll saver74             |
| setting up 71, 72                |
| Mode, entering                   |
| Сору92                           |
| Fax                              |
| PhotoCapture8                    |
| Scan                             |
| Multi-line connections (PBX)61   |
| ( )                              |

## Ν

Network Printing See Network User's Guide on the CD-ROM. Scanning See Software User's Guide on the CD-ROM.

## 0

| On/Off key                     | 24 |
|--------------------------------|----|
| Out of Area (Caller ID)        | 56 |
| Outgoing Message (Msg Ctr OGM) | 71 |

### Ρ

| Packing the machine                | 154        |
|------------------------------------|------------|
| Paging                             | 77         |
| Paper1                             | 3, 19, 177 |
| capacity                           |            |
| loading                            | 17, 19, 21 |
| printable area                     |            |
| size                               | 27         |
| size of document                   | 11         |
| type                               | 15. 26     |
| PaperPort <sup>®</sup> SE with OCR | -, -       |
| See Software User's Guide on the   | ne         |
| CD-ROM.                            |            |
| Phone line                         |            |
| connections                        |            |
| difficulties                       |            |
| interference                       |            |
| multi-line (PBX)                   |            |
| roll over lines                    |            |
| two-line phone system              |            |
| Photo Bypass Tray (USA)            |            |
| Photo Paper Tray (Canada)          |            |
| PhotoCapture Center <sup>®</sup>   |            |
| Borderless                         | 108        |
| CompactFlash <sup>®</sup>          | 100        |
| Cropping                           |            |
| DPOF printing                      | ,          |
| from PC                            |            |
| See Software User's Guide on       | the        |
| CD-ROM.                            |            |
| Memory Stick Pro™                  | 100        |
| Memory Stick <sup>®</sup>          | 100        |
|                                    |            |

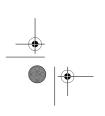

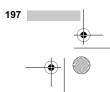

4

4

| MultiMediaCard™<br>Preview photos<br>Print settings            |                     |
|----------------------------------------------------------------|---------------------|
| Brightness                                                     | 106                 |
| Contrast                                                       |                     |
| Paper & print size                                             |                     |
| Paper type                                                     |                     |
| Quality                                                        |                     |
| Return to factory setting                                      |                     |
| Set new default                                                |                     |
| True2Life <sup>®</sup>                                         | 107                 |
| Printing Index                                                 |                     |
| Printing photos                                                |                     |
| Scan to Card                                                   |                     |
| SecureDigital ™                                                | 100                 |
| specifications                                                 |                     |
| xD-Picture Card™                                               | 100                 |
| PictBridge                                                     |                     |
| DPOF Printing                                                  | 113                 |
|                                                                |                     |
| Power failure<br>Presto! <sup>®</sup> PageManager <sup>®</sup> |                     |
| See Help in Presto! <sup>®</sup> PageManag                     | ner <sup>®</sup> to |
| access the User's Guide on the C                               |                     |
| Print                                                          |                     |
| difficulties                                                   | 130, 132            |
| drivers                                                        |                     |
| fax from memory                                                |                     |
| paper jams                                                     |                     |
| report                                                         |                     |
| resolution                                                     |                     |
| specifications                                                 |                     |
| Printing                                                       |                     |
| index                                                          | 103                 |
| on small paper                                                 |                     |
| photos                                                         |                     |
| See Software User's Guide on th                                | e                   |
| CD-ROM.                                                        |                     |
|                                                                |                     |
| Programming your machine                                       |                     |

### Q

| Quick-Dial                              |
|-----------------------------------------|
| Access codes and credit card numbers 69 |
| Broadcasting40                          |
| using Groups40                          |
| Group dial                              |
| changing66, 67                          |
| setting up Groups for Broadcasting68    |
| Search63                                |
| Speed-Dial                              |

### 198

### R

| Receive Mode                     | 46     |
|----------------------------------|--------|
| External TAD                     | 46     |
| Fax Only                         | 46     |
| Fax/Tel                          | 46     |
| Manual                           | 46     |
| Redial/Pause                     | 64     |
| Reducing                         |        |
| copies                           | 94     |
| incoming faxes                   | 51     |
| Remote Retrieval                 |        |
| access code                      | .82,83 |
| commands                         | 84     |
| getting your faxes               | 86     |
| Remote Setup                     |        |
| See Software User's Guide on the |        |
| CD-ROM                           |        |
| Reports                          |        |
| Caller ID List                   | 57     |
| Fax Journal                      | 88     |
| Journal Period                   | 87     |
| Help List                        | 88     |
| how to print                     | 88     |
| Network Configuration            | 88     |
| Quick-Dial List                  | 88     |
| Transmission Verification        | .87,88 |
| User Settings                    | 88     |
| Resolution                       |        |
| сору                             | 183    |
| fax                              | 178    |
| print                            | 186    |
| scan                             | 185    |
| setting for next fax             | 41     |
| Ring Delay, setting              | 49     |
|                                  |        |

## S

۲

| 9, 123<br>12 |
|--------------|
|              |
|              |
|              |
|              |
|              |
|              |
| 154          |
|              |
| 66, 67       |
| 63           |
| 65           |
|              |

## Т

| TAD (telephone answering device),    |        |
|--------------------------------------|--------|
| external                             | 0      |
| connecting                           | 8      |
| receive mode                         | 7      |
| recording OGM59                      | 9      |
| with two-line jack60                 |        |
| Text, entering                       | 4      |
| special characters174                | 4      |
| Transferring your faxes or Fax       |        |
| Journal report139                    | 9      |
| Transparencies                       | 7      |
| Troubleshooting130                   |        |
| checking ink volume150               | 0      |
| document jam140                      |        |
| error messages on LCD136             | 6      |
| if you are having difficulty         |        |
| copying134                           |        |
| document jam140                      |        |
| incoming calls133                    |        |
| Network13                            |        |
| phone line or connections            |        |
| PhotoCapture Center <sup>®</sup> 134 |        |
| printing130                          |        |
| printing received faxes132           |        |
| receiving faxes132                   |        |
| sending faxes133                     |        |
| software134                          |        |
| paper jam14                          | 1      |
| True2Life <sup>®</sup>               | _      |
| PhotoCapture Center <sup>®</sup>     | 1      |
| TX Lock                              | 9<br>4 |
|                                      | •      |

## V

| Volume, setting         |    |
|-------------------------|----|
| beeper                  | 27 |
| handset                 | 28 |
| volume amplify          |    |
| (for hearing -impaired) | 29 |
| ring                    | 27 |
| speaker                 | 28 |
|                         |    |
| W                       |    |

#### Warranties .....iv Canada .....vii Notice-Disclaimer .....iv USA .....v Wireless Network See Quick Setup Guide and Network User's Guide on the CD-ROM. .....

World Wide Web .....i

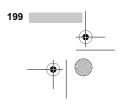